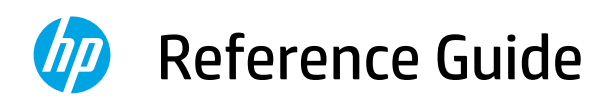

Referenzhandbuch Guide de référence Guida di riferimento Guía de referencia Guia de Referência **Naslaggids** Referenshandbok Referanseveiledning Referencevejledning Viiteopas Podręczny przewodnik Οδηγός αναφοράς

Справочно ръководство Referentni priručnik Referenční příručka Felhasználói kézikönyv Ghid de referintă Referenčná príručka Referenčni priročnik Kasutusjuhend Atsauces rokasgrāmata Nuorodos Guia de referència מדריך עזר

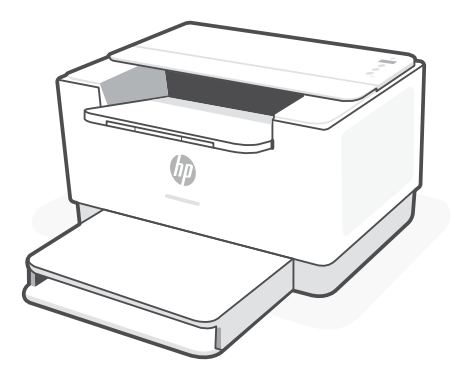

HP LaserJet M207-M212 series

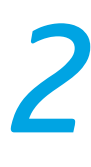

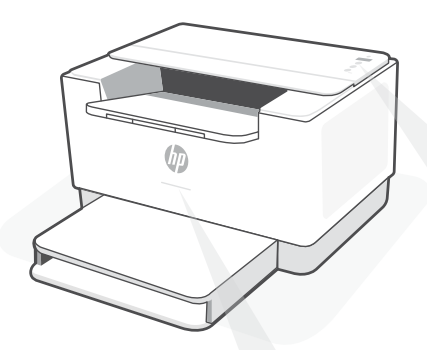

# **Status lights1**

#### **Pulsing purple**

Wireless setup mode. Lasts for 2 hours after first turning on printer. See "Help and tips for Wi-Fi and connectivity".

#### **Pulsing blue**

Connecting to network

#### **Solid light blue**

Connected/ready for use

#### **Solid amber**

Problem. Check the HP Smart app for troubleshooting information.

#### **Pulsing green**

Updating or busy

# **Control panel**

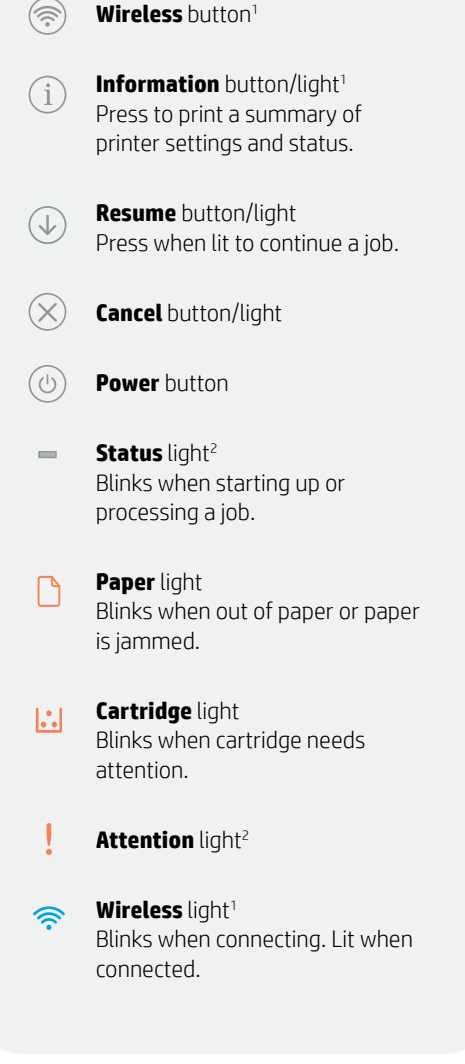

<sup>1</sup>Wireless model only 2 USB model only

For more information on lights and errors, visit **[hp.com/support/ljM207](https://www.hp.com/support/ljM207)**

# **Help and tips for Wi-Fi and connectivity**

If the software is unable to find your printer during setup, check the following conditions to resolve the issue.

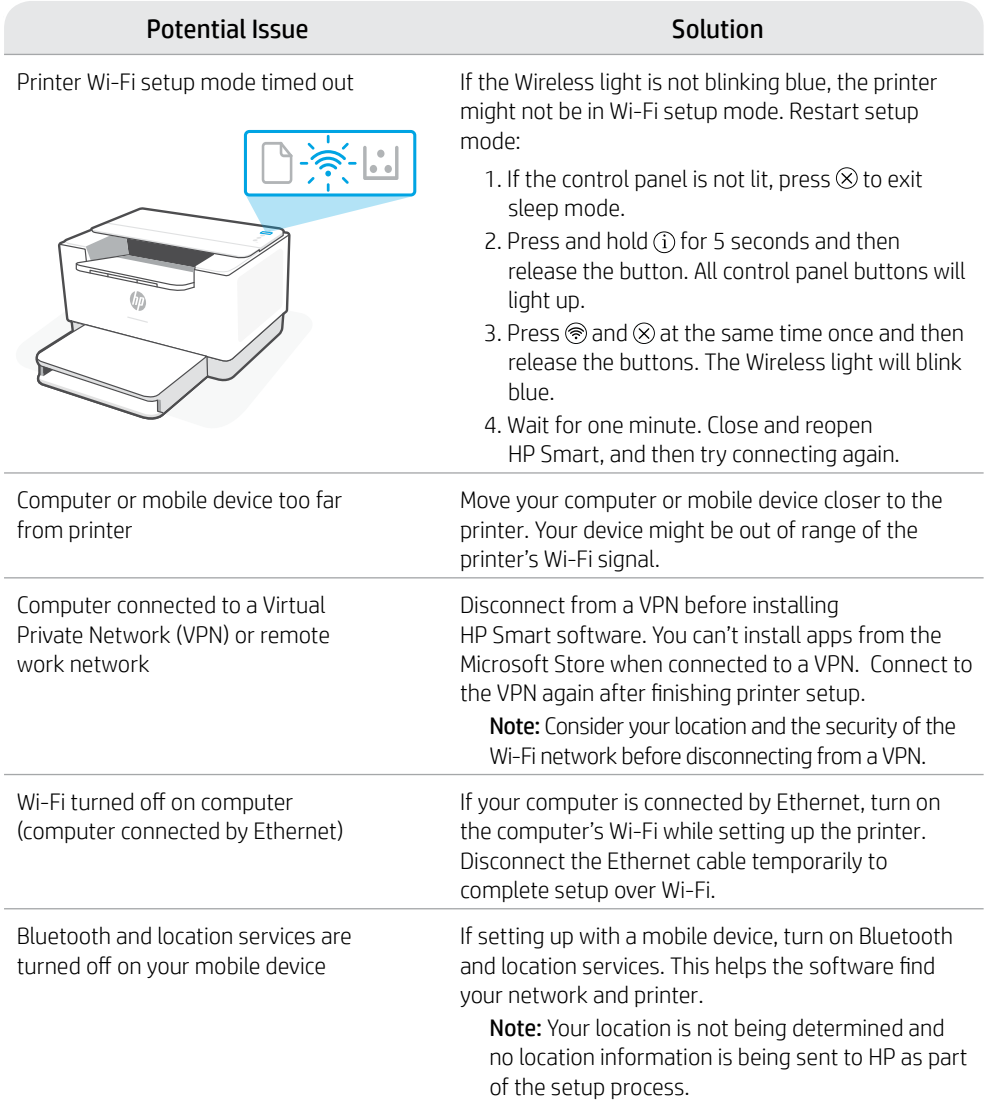

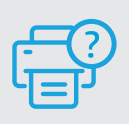

### **Help and Support**

For printer troubleshooting and videos, visit the HP support site. Enter your model name to find the printer. **[hp.com/support/ljM207](https://www.hp.com/support/ljM207)**

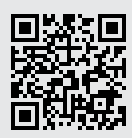

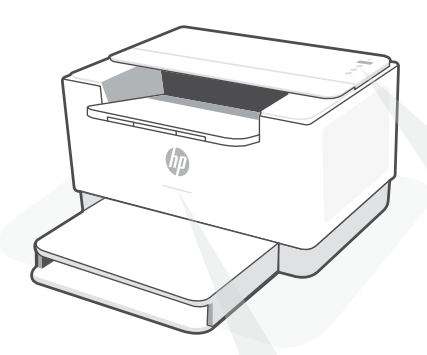

### **Status-LEDs1**

#### **Lila blinkend**

Wireless-Einrichtungsmodus. Dauert an für 2 Stunden nach dem ersten Einschalten des Druckers. Hilfe finden Sie unter "Hilfe und Tipps zu Wi-Fi und Konnektivität".

#### **Blau blinkend**

Verbindung zum Netzwerk wird hergestellt

#### **Hellblau leuchtend**

Verbunden/einsatzbereit

#### **Gelb leuchtend**

Problem. Informationen zur Problembehebung finden Sie in der HP Smart App.

#### **Grün blinkend**

Wird aktualisiert oder ist ausgelastet

# **Bedienfeld**

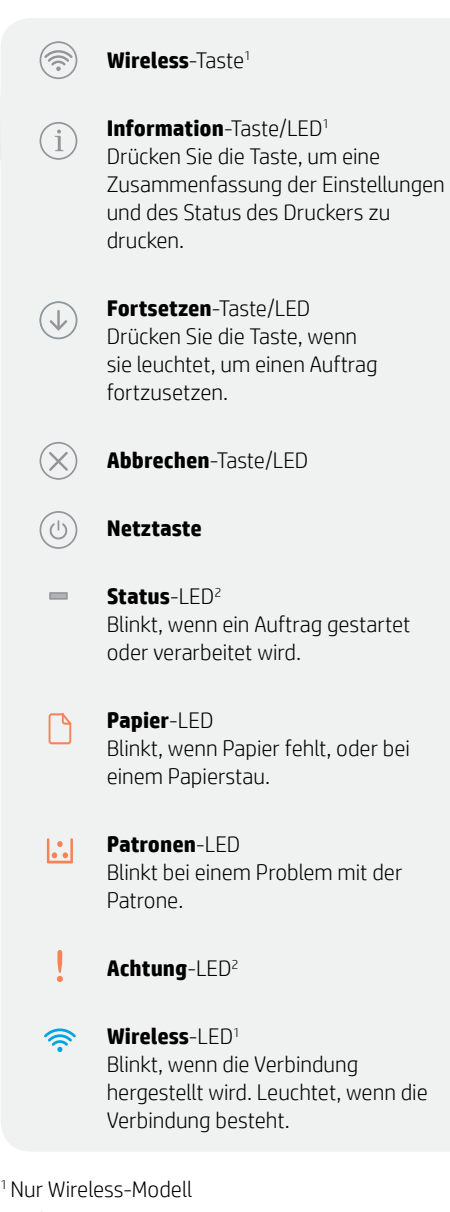

<sup>2</sup>Nur USB-Modell

Weitere Informationen zu LEDs und Fehlern finden Sie unter **[hp.com/support/ljM207](https://www.hp.com/support/ljM207)**

# **Hilfe und Tipps zu Wi-Fi und Konnektivität**

Wenn die Software Ihren Drucker während der Einrichtung nicht finden kann, prüfen Sie zur Behebung des Problems die folgenden Bedingungen.

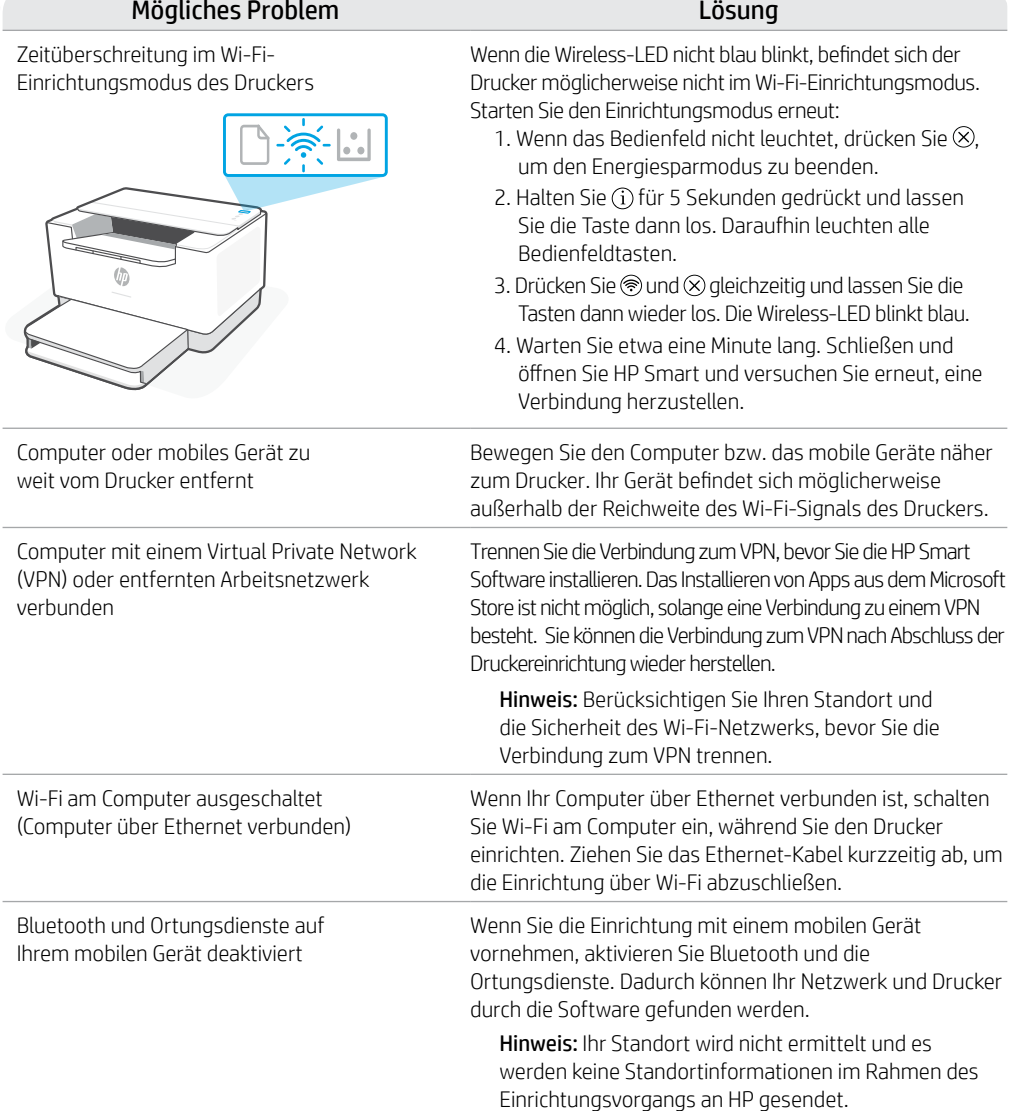

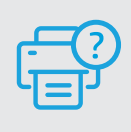

### **Hilfe und Support**

Weitere Informationen zur Fehlerbehebung sowie Videos zum Drucker finden Sie auf der HP Support Webseite. Geben Sie den Modellnamen ein, um den Drucker zu finden. **[hp.com/support/ljM207](https://www.hp.com/support/ljM207)**

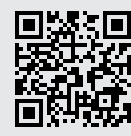

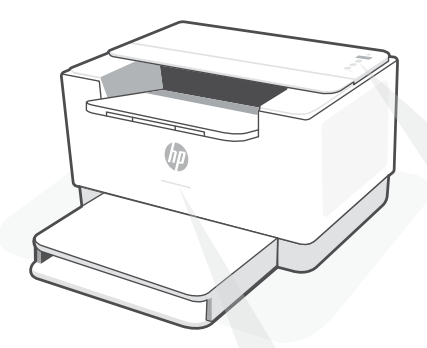

### **Voyants d'état1**

#### **Violet clignotant**

Mode Configuration sans fil. Dure 2 heures après la première sous tension de l'imprimante. Consultez la section "Aide et conseils pour le Wi-Fi et la connectivité".

#### **Bleu clignotant**

Connexion au réseau.

#### **Bleu clair fixe**

Connecté/prêt à fonctionner.

#### **Orange continu**

Problème. Consultez l'application HP Smart pour obtenir des informations de dépannage.

#### **Vert pulsé**

Mise à jour en cours ou occupé.

### **Panneau de commande**

- Bouton **Sans fil**<sup>1</sup>
- Bouton/Voyant **Informations**<sup>1</sup> Appuyez sur le bouton pour imprimer un résumé des paramètres et de l'état de l'imprimante.
- Bouton/Voyant **Reprendre** Appuyez sur le bouton lorsqu'il est allumé pour poursuivre un travail.
- Bouton/Voyant **Annuler**
- $\left(\frac{1}{2}\right)$ Bouton **d'alimentation**
- Voyant **État**<sup>2</sup>  $\equiv$ Clignote au démarrage ou pendant l'impression d'un travail.
	- Voyant **Papier**  Clignote en cas de papier épuisé ou de bourrage papier.
- Voyant **Cartouche**   $\left\| \cdot \right\|$ Clignote lorsqu'une cartouche nécessite votre attention.
	- Voyant **Avertissement** <sup>2</sup>
	- Voyant **Sans fil**<sup>1</sup> Clignote à la connexion. Est allumé en fixe une fois la connexion établie.

<sup>1</sup> Modèle sans fil uniquement 2 Modèle USB uniquement

# **Aide et conseils pour le Wi-Fi et la connectivité**

Si logiciel ne parvient pas à trouver votre imprimante pendant la configuration, vérifiez les conditions suivantes pour résoudre le problème.

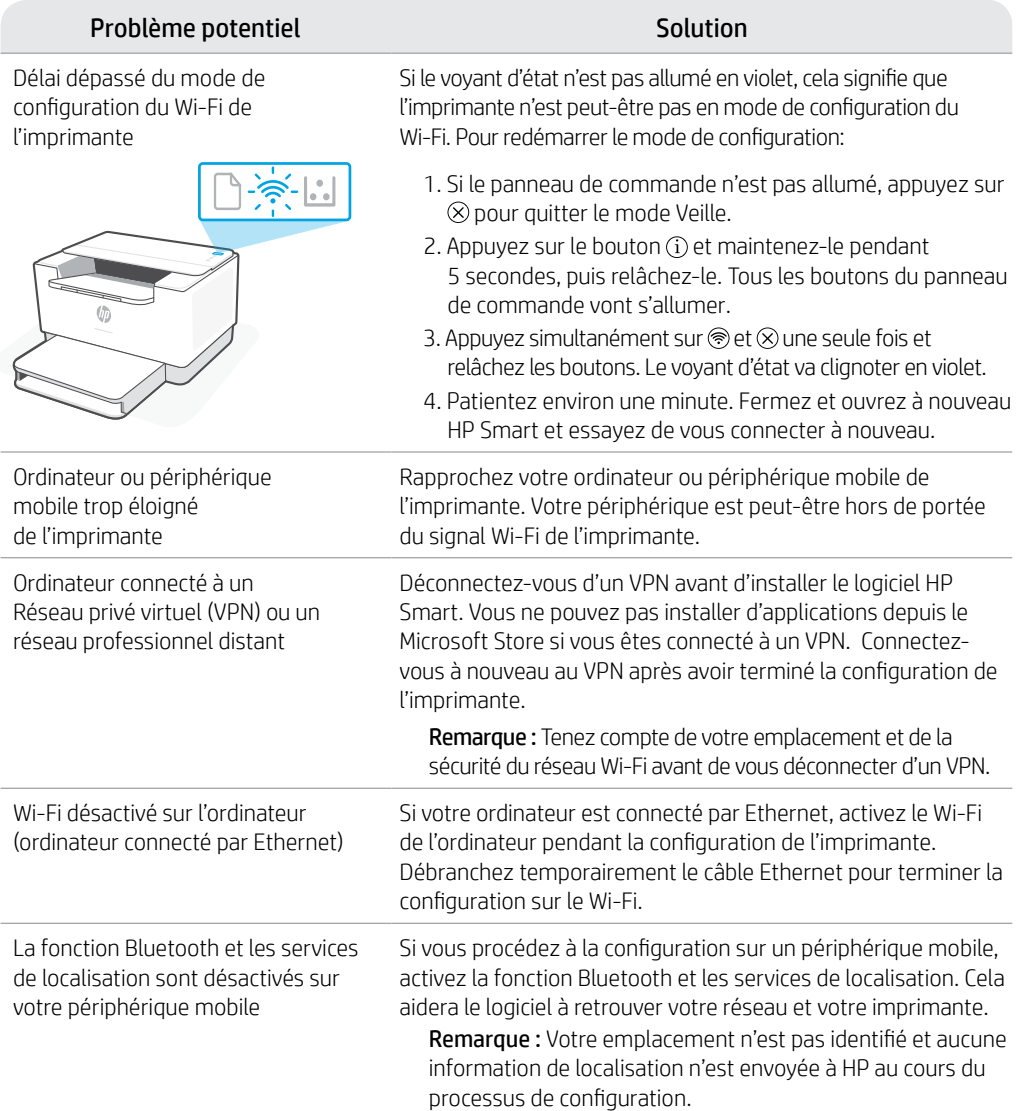

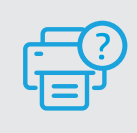

### **Aide et support**

Pour obtenir des informations sur le dépannage de l'imprimante et des vidéos, rendezvous sur le site d'assistance HP. Saisissez le nom de modèle pour retrouver l'imprimante. **[hp.com/support/ljM207](https://www.hp.com/support/ljM207)**

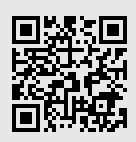

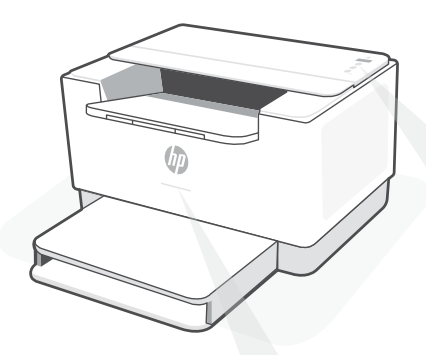

## Spie di stato<sup>1</sup>

#### **Viola lampeggiante**

Modalità di configurazione wireless dura per 2 ore dopo la prima accensione della stampante. Per ulteriori informazioni, vedere "Guida e suggerimenti per Wi-Fi e connettività".

#### **Blu lampeggiante**

Collegamento alla rete

#### **Blu fisso**

Connessa/pronta all'uso

#### **Ambra fisso**

Problema. Usare l'app HP Smart per informazioni sulla risoluzione.

#### **Verde lampeggiante**

In aggiornamento o occupato

### **Pannello di controllo**

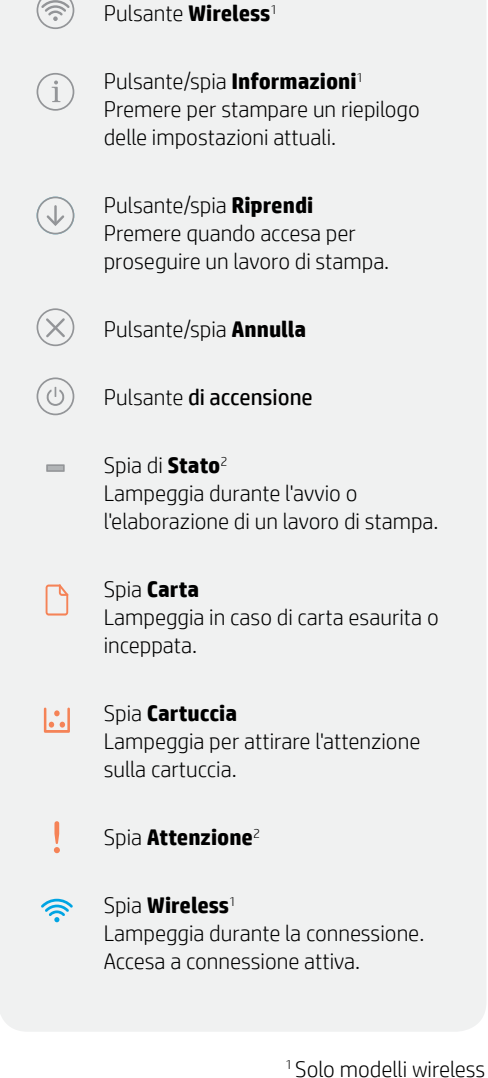

2 Solo modelli USB

Per ulteriori informazioni su spie ed errori, consultare **[hp.com/support/ljM207](https://www.hp.com/support/ljM207)**

# **Guida e suggerimenti per Wi-Fi e connettività**

Se il software non riesce a trovare la stampante durante la configurazione, verificare le seguenti condizioni per risolvere il problema.

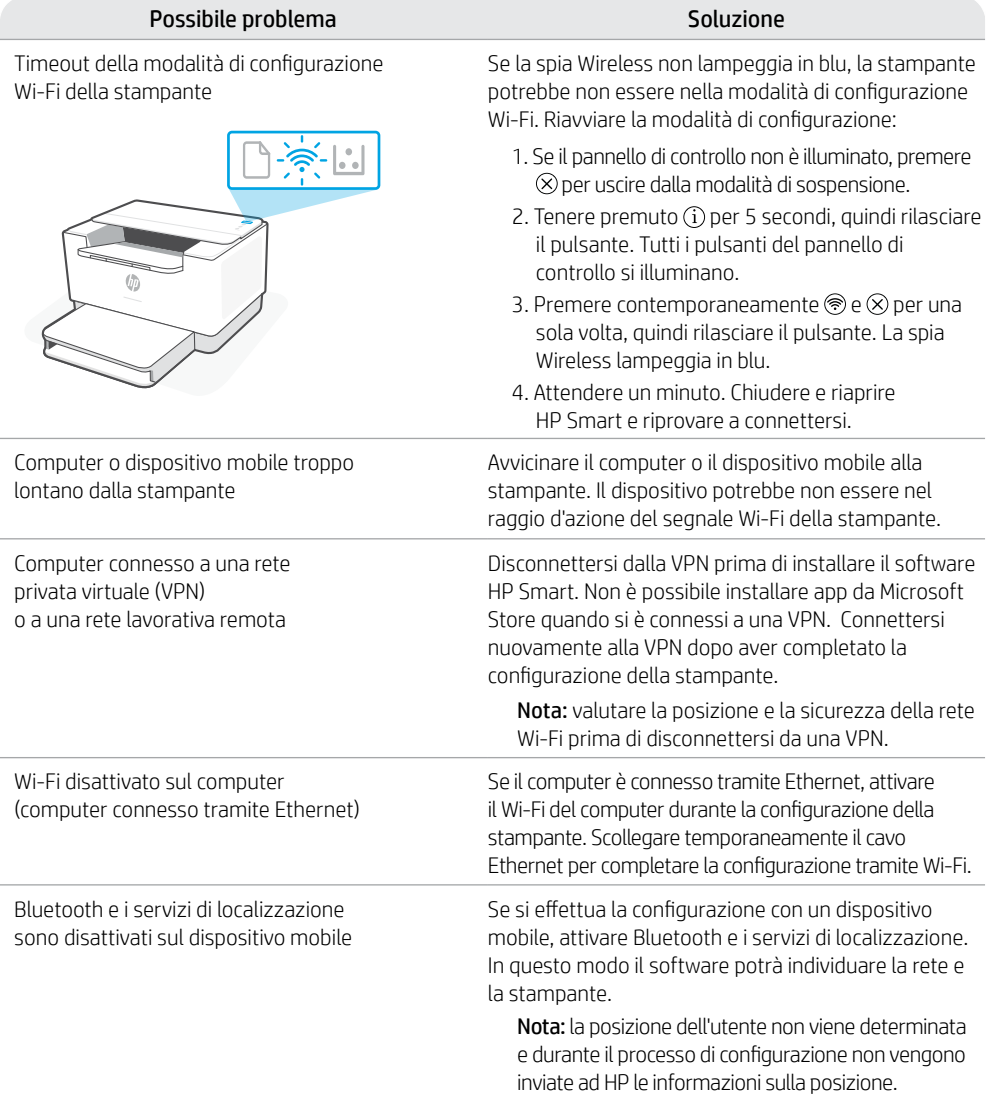

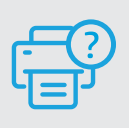

### **Guida e supporto tecnico**

Per la risoluzione dei problemi e i video relativi alla stampante, visitare il sito del supporto HP. Inserire il nome del modello per individuare la stampante. **[hp.com/support/ljM2t07](https://www.hp.com/support/ljM207)**

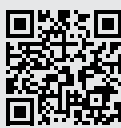

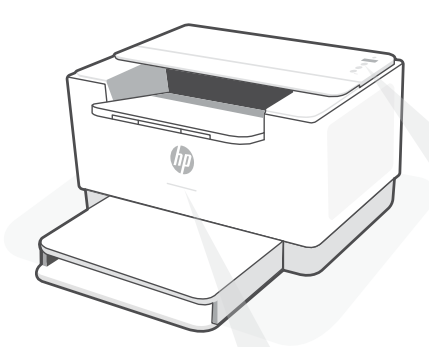

### **Indicadores luminosos de estado1**

#### **Morado intermitente**

Modo de configuración inalámbrica. Dura 2 horas después del primer encendido de la impresora. Consulte "Ayuda y consejos para la Wi-Fi y la conexión".

#### **Azul intermitente**

Conectando a la red

#### **Azul claro fijo**

Conectada/lista para utilizar

#### **Ámbar fijo**

Problema. Consulte la aplicación HP Smart para obtener información de solución de problemas.

#### **Verde intermitente**

Actualizando u ocupada

## **Panel de control**

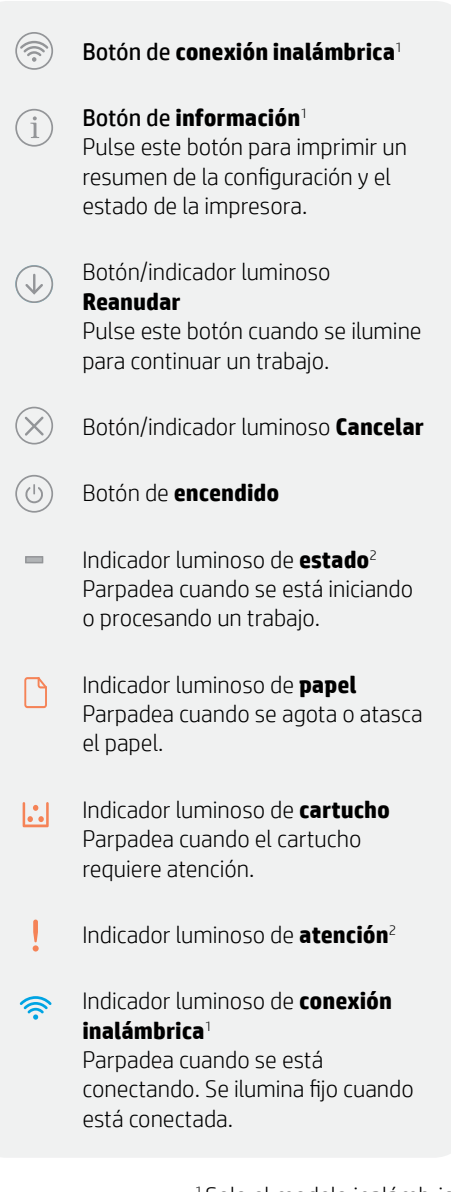

<sup>1</sup>Solo el modelo inalámbrico 2 Solo el modelo USB

Para obtener más información sobre los indicadores luminosos y los errores, visite **[hp.com/support/ljM207](https://www.hp.com/support/ljM207)**

# **Ayuda y consejos para la Wi-Fi y la conexión**

Si el software no detecta su impresora durante la configuración, compruebe las siguientes condiciones para resolver el problema.

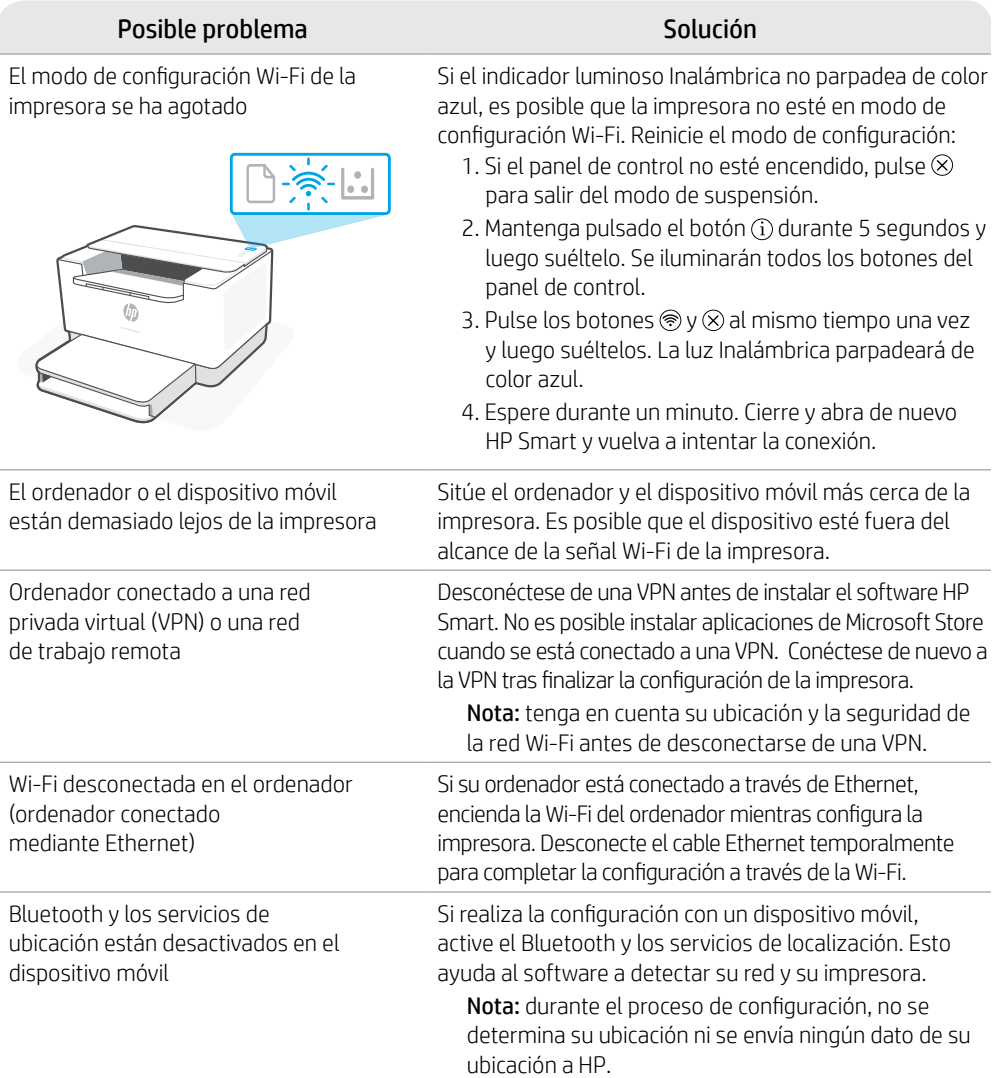

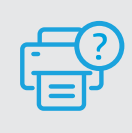

### **Ayuda y soporte**

Para información sobre cómo solucionar problemas y ver vídeos, visite el sitio web de soporte de HP. Introduzca el nombre del modelo para encontrar su impresora. **[hp.com/support/ljM207](https://www.hp.com/support/ljM207)**

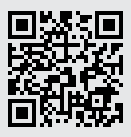

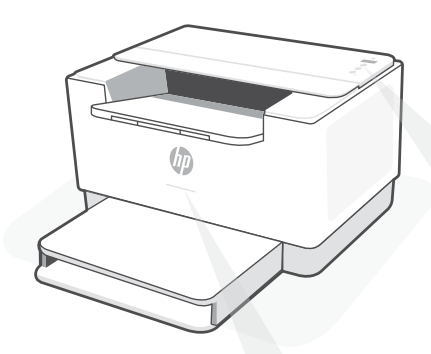

### **Luzes de status1**

#### **Roxo pulsante**

Modo de configuração sem fio. Duração de 2 horas após ligar a impressora pela primeira vez. Consulte "Ajuda e dicas sobre Wi-Fi e conectividade".

#### **Azul pulsante**

Conectando à rede

#### **Azul claro sólido**

Conectada/pronta para usar

#### **Âmbar sólido**

Problema. Verifique o app HP Smart para informações sobre resolução de problemas.

#### **Verde pulsante**

Atualizando ou ocupada

## **Painel de controle**

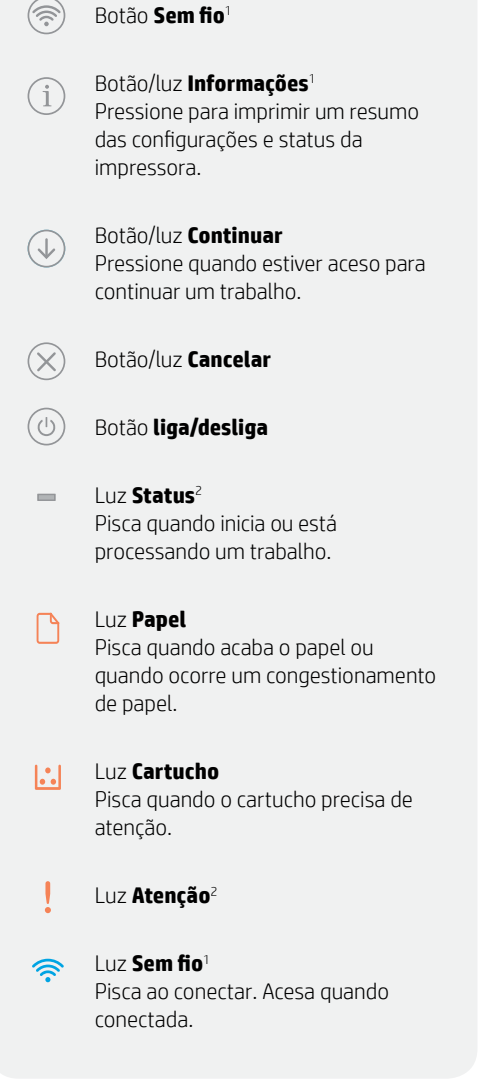

<sup>1</sup>Somente modelo sem fio 2 Somente modelo USB

Para obter mais informações sobre luzes e erros, acesse **[hp.com/support/ljM207](https://www.hp.com/support/ljM207)**

# Português

# **Ajuda e dicas sobre Wi-Fi e conectividade**

Se o software não encontra a impressora durante a configuração, verifique o seguinte para resolver o problema:

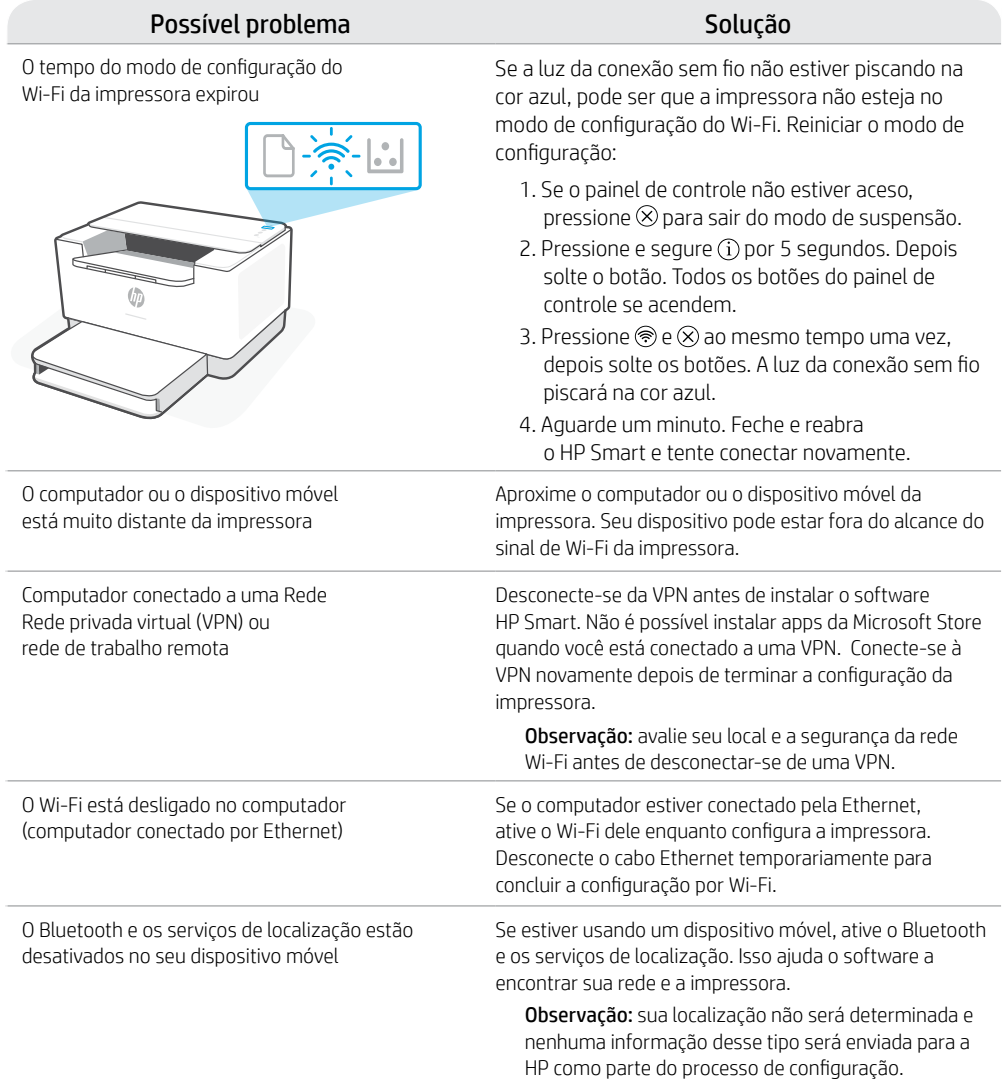

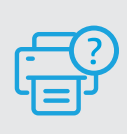

### **Ajuda e suporte**

Para consultar a solução de problemas da impressora e ver vídeos, acesse o site de suporte da HP. Informe o nome do modelo para localizar a impressora. **[hp.com/support/ljM207](https://www.hp.com/support/ljM207)**

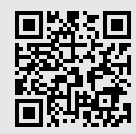

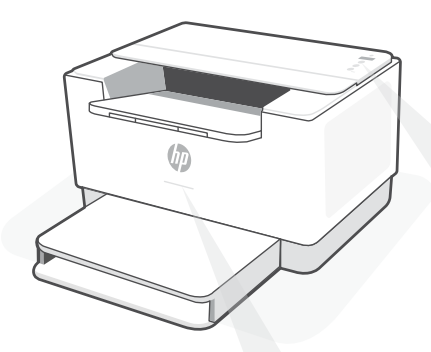

# **Statuslampjes1**

#### **Knipperend paars**

De modus Draadloze instellingen. Duurt 2 uur na de eerste keer inschakelen van de printer. Zie "Hulp en tips voor wifi en connectiviteit".

#### **Knipperend blauw**

Verbinding maken met netwerk

#### **Ononderbroken lichtblauw**

Verbonden/gereed voor gebruik

#### **Ononderbroken oranje**

Probleem. Raadpleeg de HP Smart app voor informatie over het oplossen van het probleem.

#### **Pulserend groen**

Bezig met bijwerken of bezet

### **Bedieningspaneel**

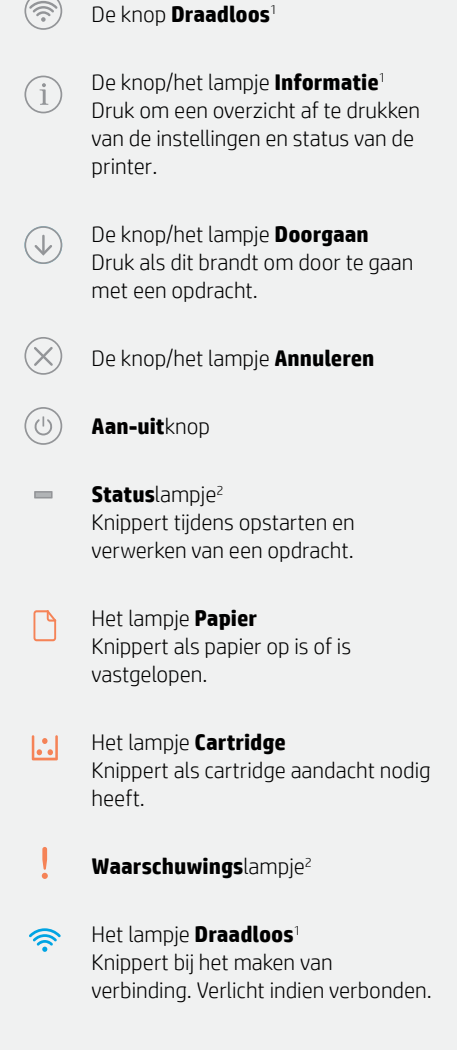

1 Alleen draadloos model 2 Alleen USB-model

Kijk voor meer informatie over lampjes en fouten op **[hp.com/support/ljM207](https://www.hp.com/support/ljM207)**

# **Hulp en tips voor wifi en connectiviteit**

Als de software uw printer tijdens de installatie niet kan vinden, controleert u de volgende problemen om het probleem op te lossen.

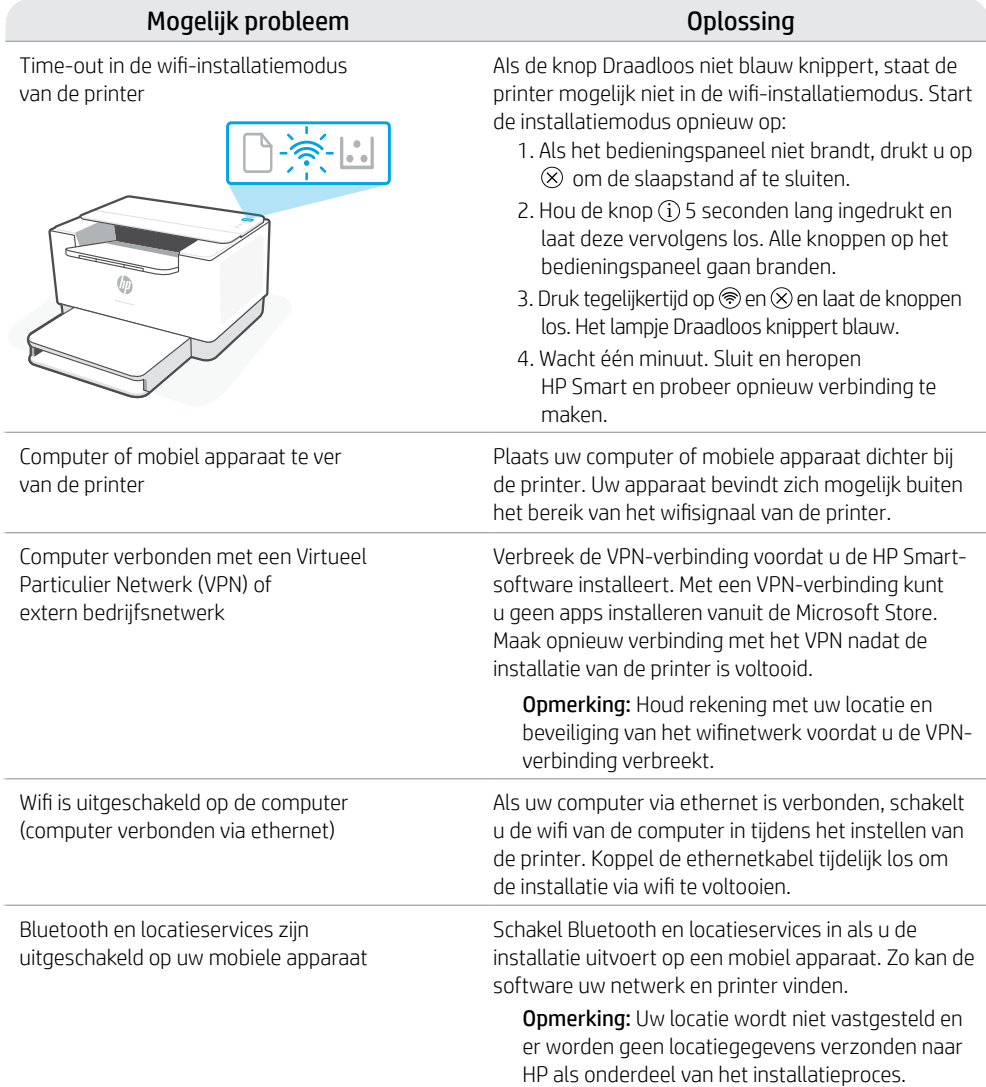

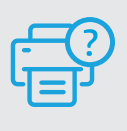

### **Help en ondersteuning**

Ga voor het oplossen van printerproblemen en video's naar de website van HP ondersteuning. Voer de modelnaam in om uw printer te vinden. **[hp.com/support/ljM207](https://www.hp.com/support/ljM207)**

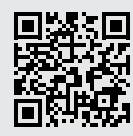

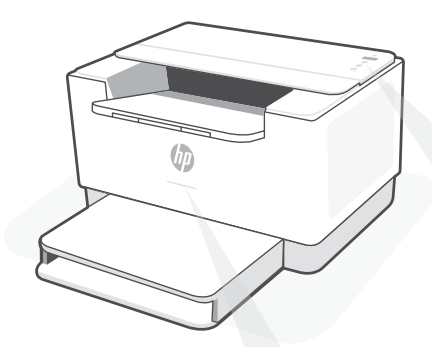

### **Statusindi katorer1**

#### **Blinkar långsamt lila**

Inställningsläge för trådlös anslutning. Varar i två timmar efter att skrivaren slogs på. Se "Hjälp och tips för Wi-Fi och anslutningar".

#### **Blinkar långsamt blått**

Ansluter till nätverk

#### **Fast ljusblått**

Ansluten/redo för användning

#### **Fast gult**

Fel. Kontrollera appen HP Smart för felsökningsinformation.

#### **Blinkar långsamt grönt**

Uppdaterar eller upptagen

# **Kontrollpanel**

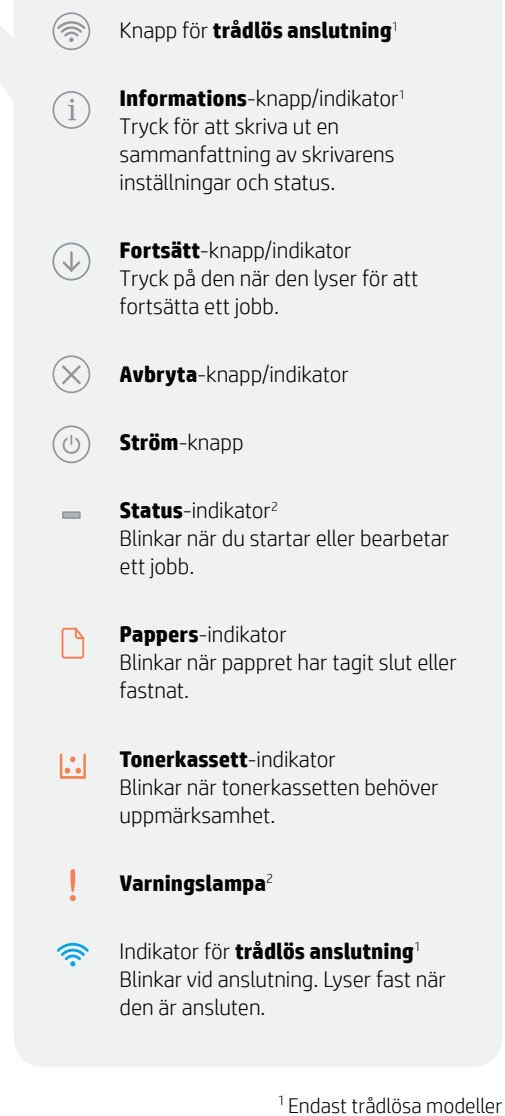

2 Endast USB-modeller

Besök **[hp.com/support/ljM207](https://www.hp.com/support/ljM207)** för mer information om lampor och fel

# Svenska

# **Hjälp och tips för Wi-Fi och anslutningar**

Om programvaran inte hittar din skrivare under installationen ska du kontrollera följande för att lösa problemet.

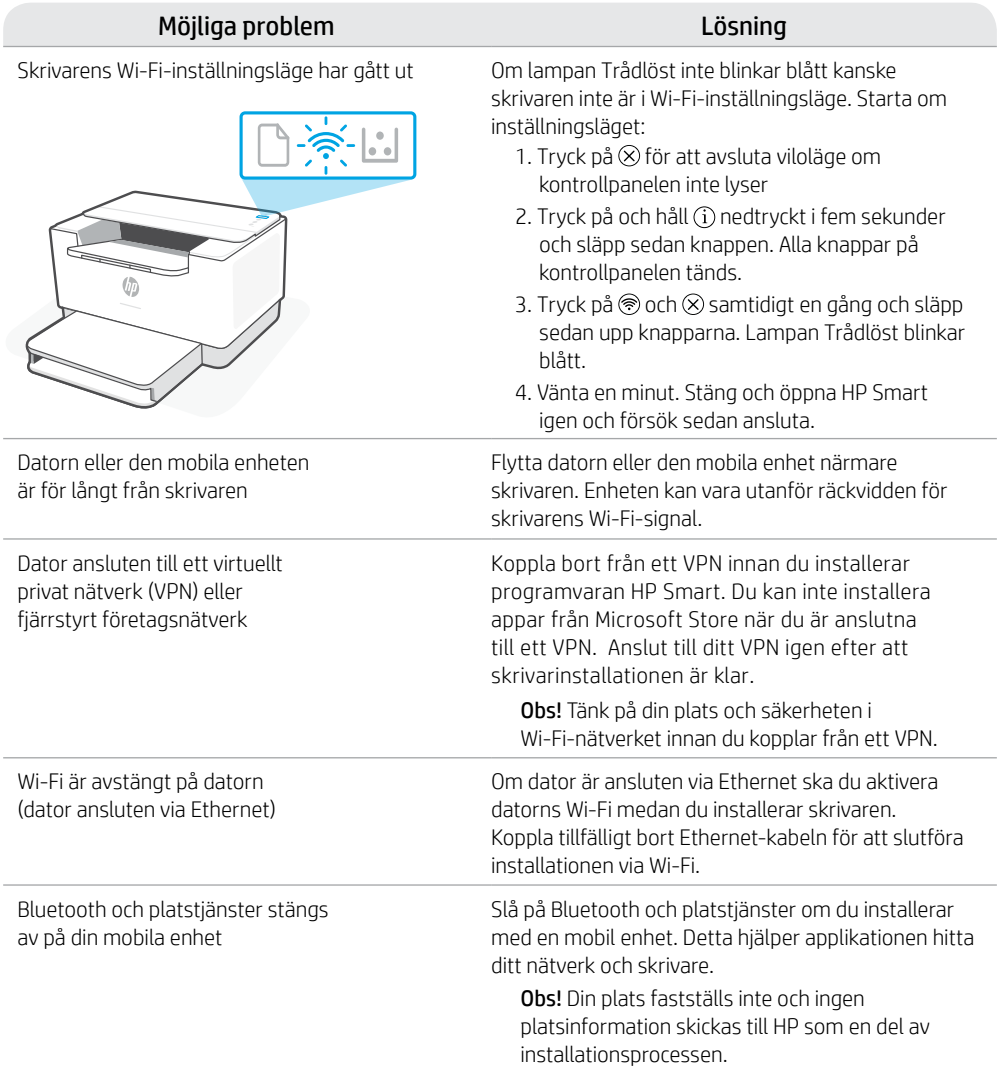

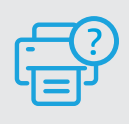

### **Hjälp och support**

Besök HP:s supportwebbplats för felsökning och videor om skrivaren. Ange<br>ditt modellnamn för att hitta skrivaren.

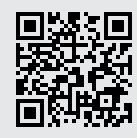

[hp.com/support/ljM207](https://www.hp.com/support/ljM207)

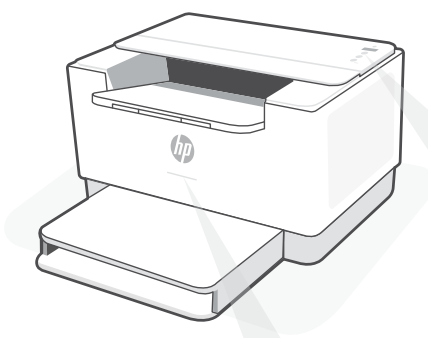

### **Statuslamper1**

#### **Pulserende lilla**

Trådløs oppsettmodus. Varer i 2 timer etter at du først har slått på skriveren. Se "Hjelp og tips til Wi-Fi og tilkobling"

#### **Pulserende blått**

Kobler til nettverket

#### **Solid lyseblått**

Tilkoblet / klar til bruk

#### **Solid gult**

Problem. Sjekk HP Smart-appen for informasjon om feilsøking.

#### **Pulserende grønn**

Oppdaterer eller opptatt

# **Kontrollpanel**

 $\mathbf{i}$ 

- **Trådløst**-knapp1 Ŵ,
	- **Informasions**knapp/-lampe<sup>1</sup> Trykk for å skrive ut et sammendrag av skriverinnstillinger og status.
- **Fortsett**knapp/-lampe J Trykk på den når den lyser for å fortsette en jobb.
- **Avbryt**knapp/-lampe
- **På/av**-knapp  $(1)$
- **Status**lampe2  $\equiv$ Blinker når du setter i gang eller behandler en jobb.
	- **Papir**lampe Blinker når det er tomt for papir, eller hvis papiret sitter fast.
- **Blekkpatron**lampe  $||\cdot||$ Blinker når patronen trenger oppmerksomhet.
	- **Varsel**-lampe2
- **Trådløs**lampe1 ຣ Blinker når du kobler til. Lyser når du er tilkoblet.

1 Bare trådløs modell 2 Bare USB-modell

For mer informasjon om lamper og feil, kan du gå til **[hp.com/support/ljM207](https://www.hp.com/support/ljM207)**

# **Hjelp og tips til Wi-Fi og tilkobling**

Hvis programvaren ikke finner skriveren under oppsettet, sjekker du følgende forhold for å løse problemet.

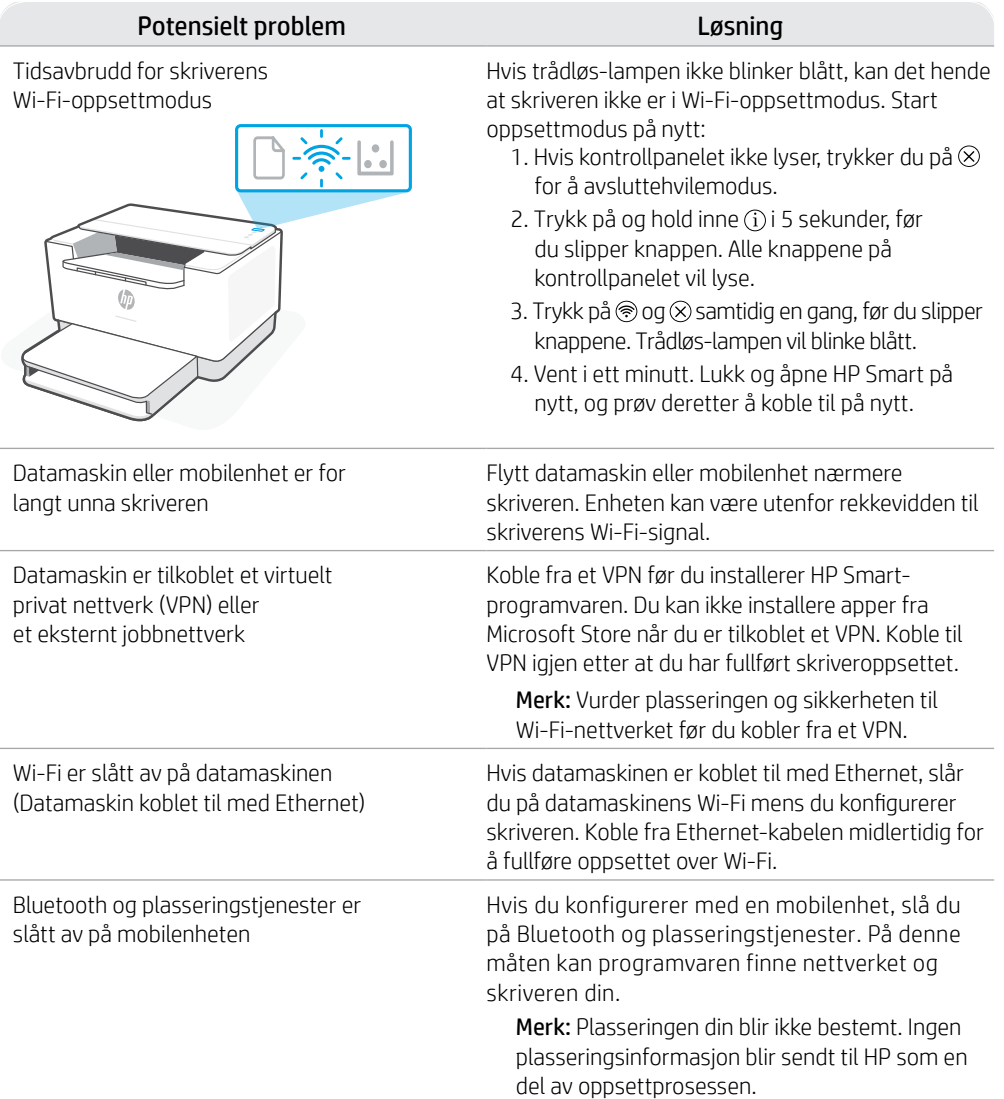

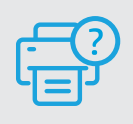

### **Hjelp og støtte**

For feilsøking og videoer om skriveren, kan du gå til HPs nettsted for kundestøtte. Skriv inn modellnavn for å finne skriveren. **[hp.com/support/ljM207](https://www.hp.com/support/ljM207)**

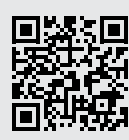

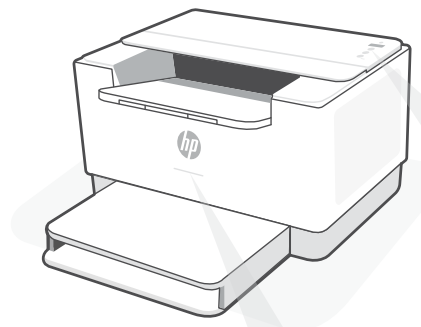

### **Statusindikatorer1**

#### **Pulserende lilla**

Tilstand for trådløs opsætning. Varer i to timer efter printeren tændes for første gang. Se "Hjælp og tips til oprettelse af forbindelse til Wi-Fi".

#### **Pulserende blåt**

Forbinder til netværket

#### **Konstant lyseblåt**

Tilsluttet/klar til brug

#### **Konstant gult**

Problem. Se, om der er fejlfindingsoplysninger i HP Smart-appen.

#### **Blinkende grønt**

Opdaterer eller optaget

## **Kontrolpanel**

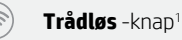

**Information** -knap/-indikator<sup>1</sup> Tryk for at udskrive oversigt over printerindstillinger og -status.

**Fortsæt**-knap/-indikator  $\downarrow$ Tryk, når den lyser for at fortsætte et job.

**Annuller**-knap/-indikator

**Afbryder** -knap

**Status**-indikator<sup>2</sup>  $\overline{\phantom{0}}$ Blinker, når et job startes eller behandles.

**Papir**-indikator Blinker, når der ikke er mere papir, eller der er papirstop.

**Patron**-indikator  $|\cdot|$ Blinker, når patronen kræver opmærksomhed.

**Advarsel** -indikator<sup>2</sup>

**Trådløs**-indikator<sup>1</sup> Blinker, når der oprettes forbindelse. Lyser, når der er forbindelse.

> <sup>1</sup>Kun trådløs model 2 Kun USB-model

For at få flere oplysninger om indikatorer og fejl, gå til **[hp.com/support/ljM207](https://www.hp.com/support/ljM207)**

# **Hjælp og tips til oprettelse af forbindelse til Wi-Fi**

Hvis softwaren ikke kan finde din printer i forbindelse med opsætningen, skal du tjekke følgende forhold for at løse problemet.

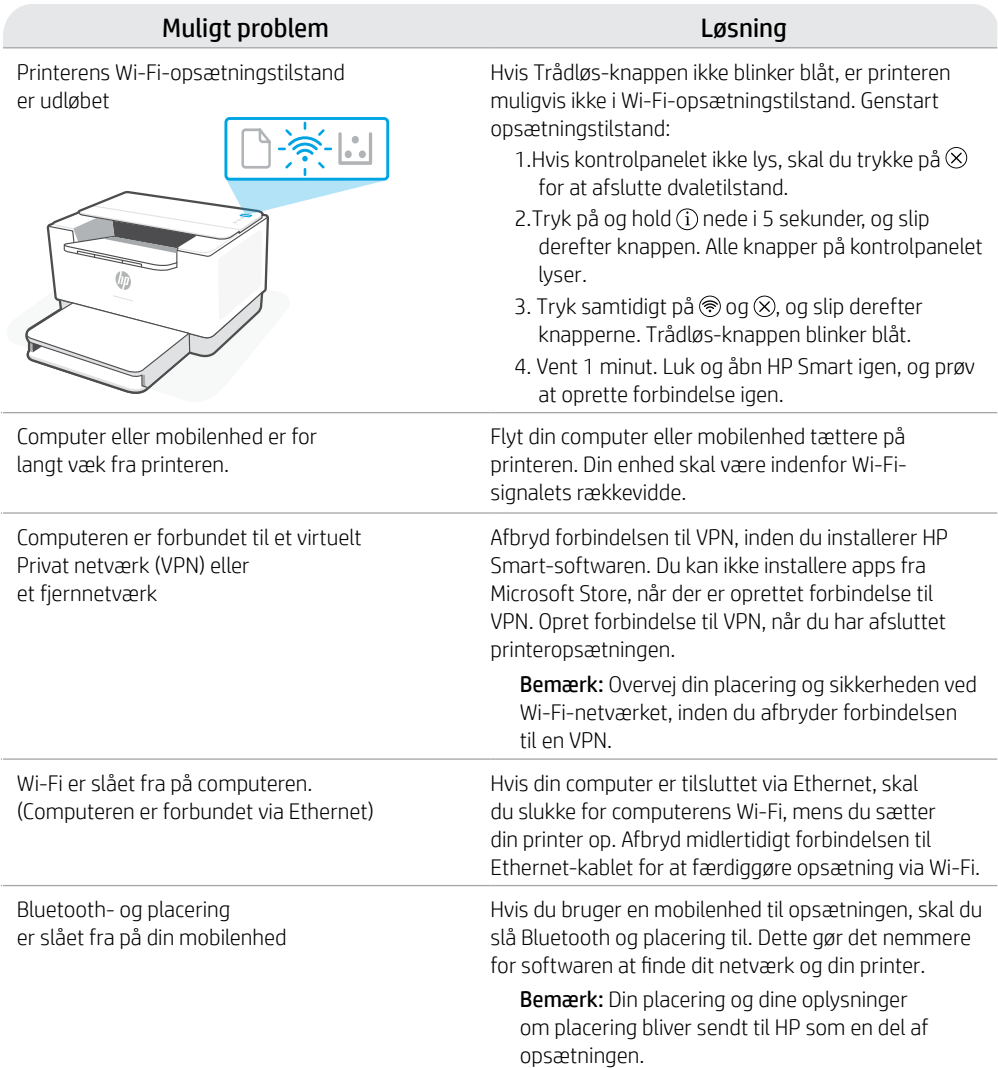

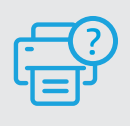

### **Hjælp og support**

Besøg HP supportwebstedet for at fejlfinde og se videoer om printeren. Indtast modelnavnet for at finde din printer. **[hp.com/support/ljM207](https://www.hp.com/support/ljM207)**

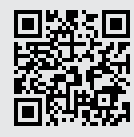

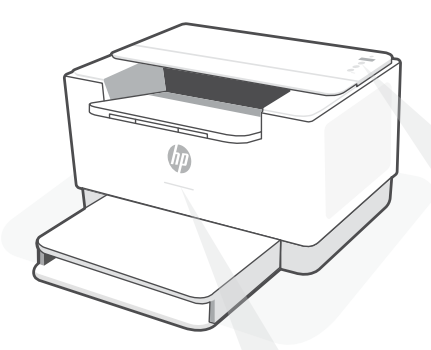

## **Tilavalot1**

#### **Sykkivä purppuranpunainen**

Langattoman yhteyden määritystila. Kestää 2 tuntia tulostimen ensimmäisestä käynnistyksestä. Lisätietoja on kohdassa "Ohjeita ja vinkkejä Wi-Fi-yhteyden ja liitäntöjen käyttöön".

#### **Sykkivä sininen**

Tulostin muodostaa yhteyttä verkkoon.

#### **Jatkuva vaaleansininen**

Yhteys muodostettu/käyttövalmis

#### **Jatkuva keltainen**

Ongelma. Katso vianmääritystietoja HP Smart -sovelluksesta.

#### **Sykkivä vihreä**

Päivittää tai käytössä

# **Ohjauspaneeli**

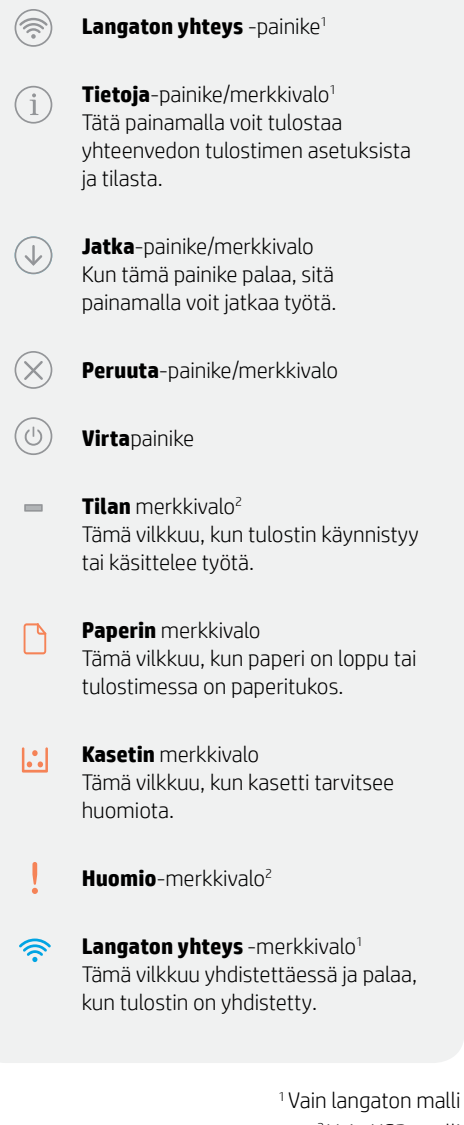

2 Vain USB-malli

Lisätietoja merkkivaloista ja virheistä saa osoitteesta **[hp.com/support/ljM207](https://www.hp.com/support/ljM207)**

# **Ohjeita ja vinkkejä Wi-Fi-yhteyden ja liitäntöjen käyttöön**

Jos ohjelmisto ei löydä tulostintasi määrityksen aikana, ratkaise ongelma tarkistamalla seuraavat asiat.

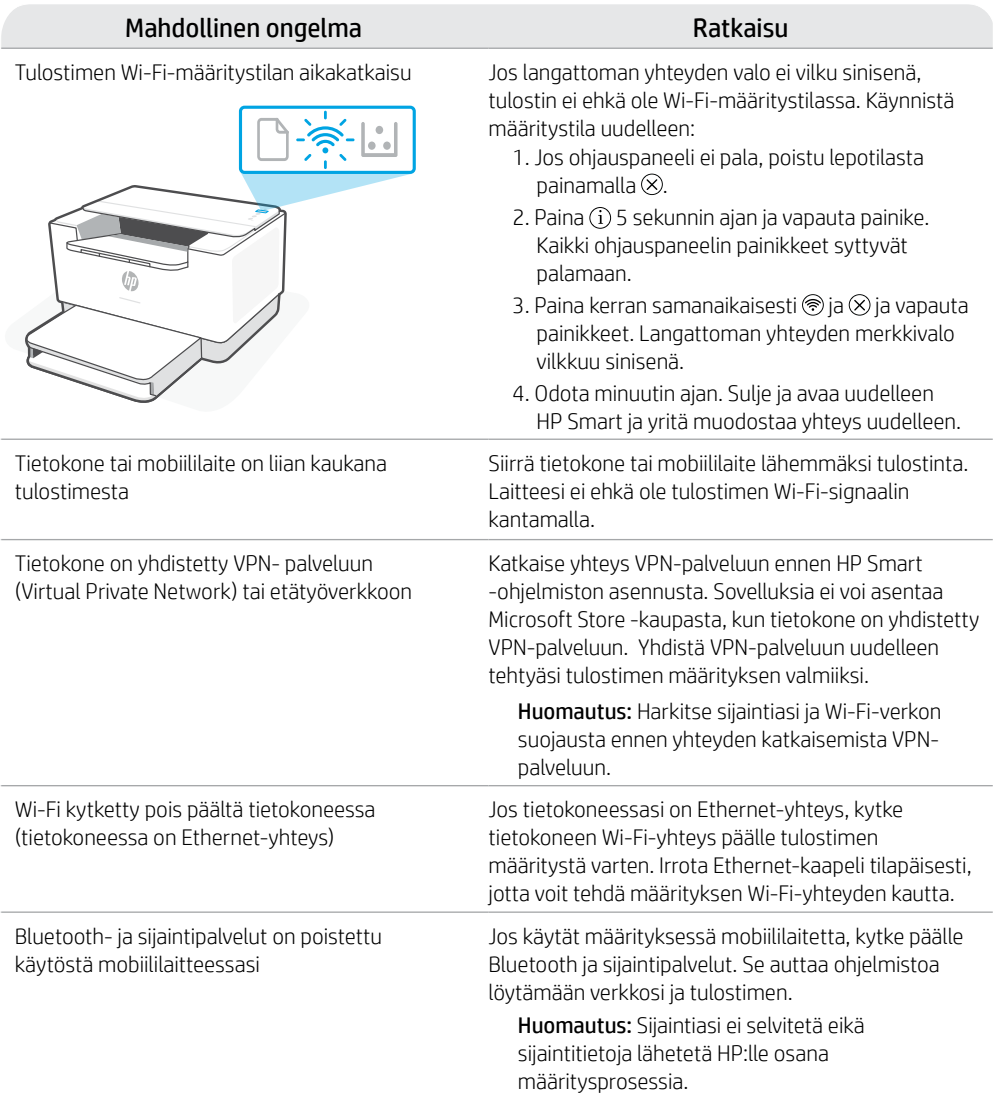

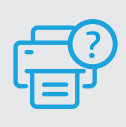

### **Ohje ja tuki**

Tulostimen vianmääritystä ja videoita varten käy HP-tuotetuen sivuilla. Etsi

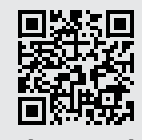

[hp.com/support/ljM207](https://www.hp.com/support/ljM207)

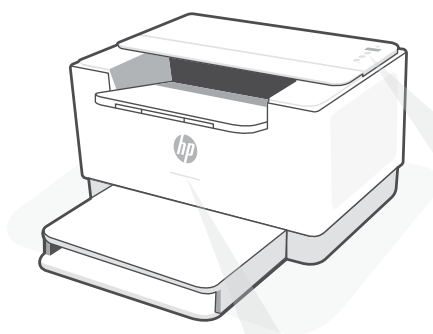

### **Wskaźniki stanu<sup>1</sup>**

#### **Miga na fioletowo**

Tryb konfiguracji sieci bezprzewodowej. Trwa przez 2 godziny od pierwszego włączenia drukarki. Aby uzyskać pomoc, patrz "Pomoc i wskazówki dotyczące sieci Wi-Fi i łączności".

#### **Miga na niebiesko**

Trwa łączenie z siecią.

#### **Świeci na jasnoniebiesko**

Drukarka połączona / gotowa do użytku.

#### **Bursztynowy**

Problem. Sprawdź aplikację HP Smart, aby uzyskać informacje o rozwiązywaniu problemów.

#### **Miga na zielono**

Aktualizacja lub zajętość

### **Panel sterowania**

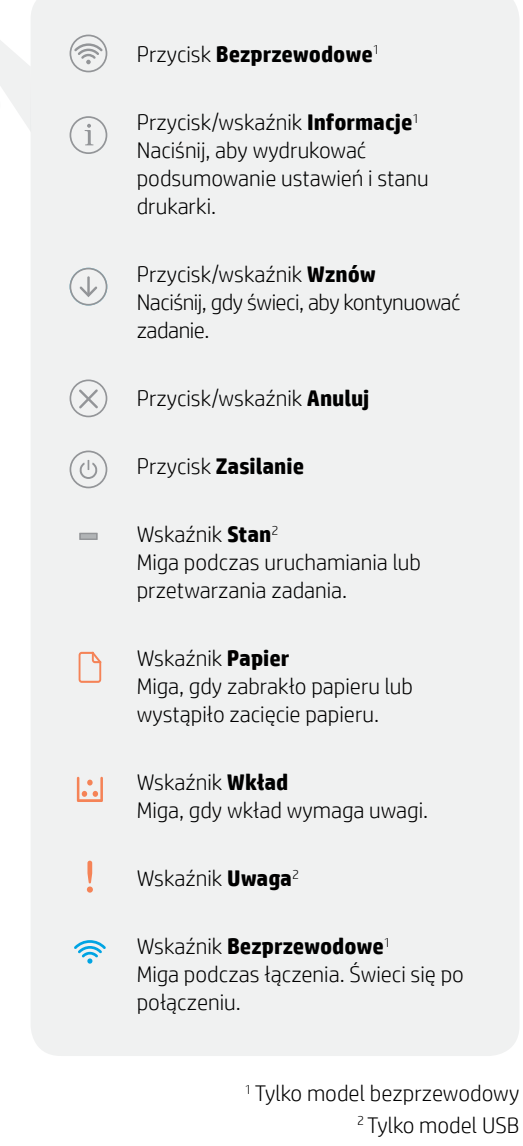

Więcej informacji na temat wskaźników lub błędów można uzyskać na stronie **[hp.com/support/ljM207](https://www.hp.com/support/ljM207)**

# **Pomoc i wskazówki dotyczące sieci Wi-Fi i łączności**

Jeżeli oprogramowanie nie może znaleźć drukarki podczas konfiguracji, sprawdź następujące elementy, aby rozwiązać problem.

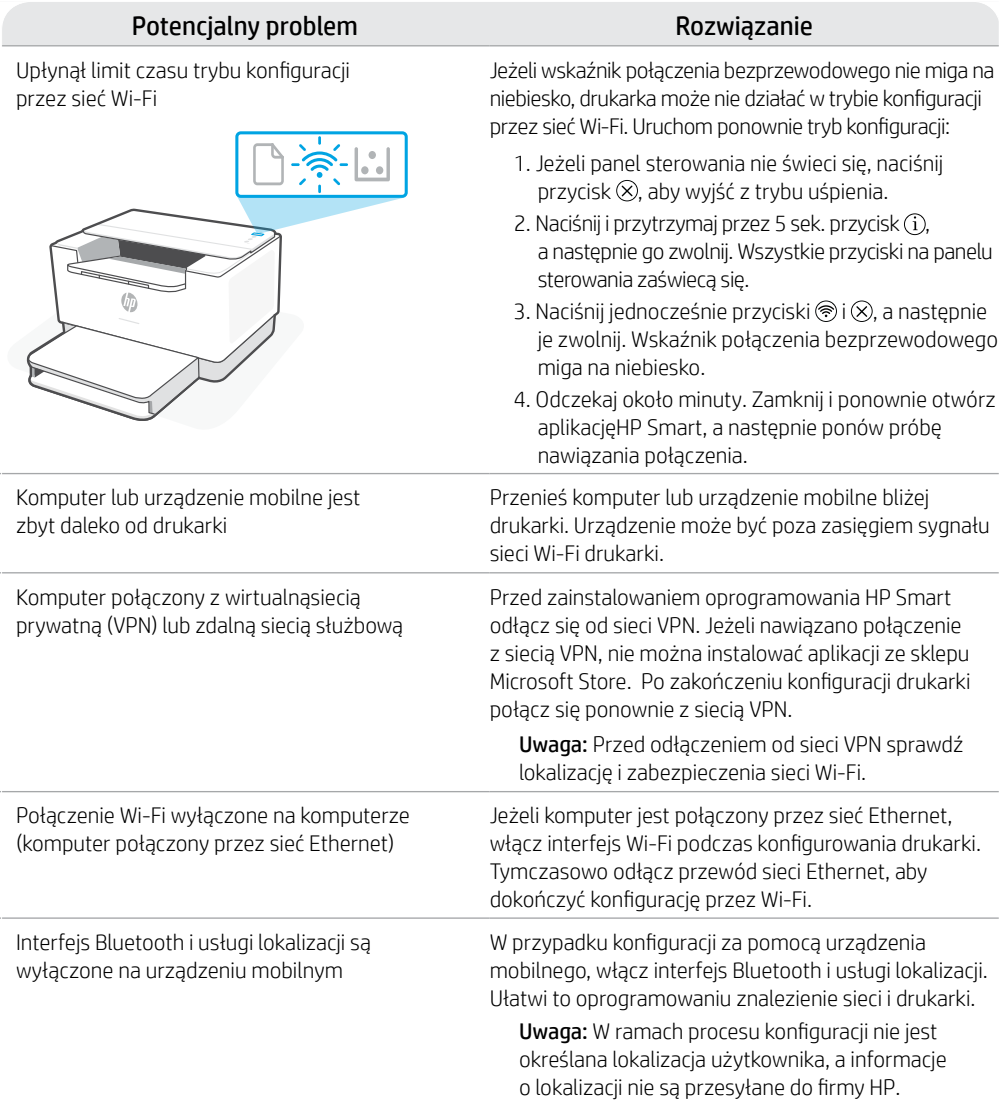

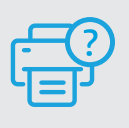

### **Pomoc i obsługa techniczna**

Aby rozwiązać problem z drukarką lub obejrzeć filmy, odwiedź stronę obsługi technicznej HP. Wprowadź nazwę swojego modelu, aby znaleźć drukarkę. **[hp.com/support/ljM207](https://www.hp.com/support/ljM207)**

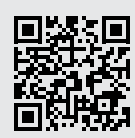

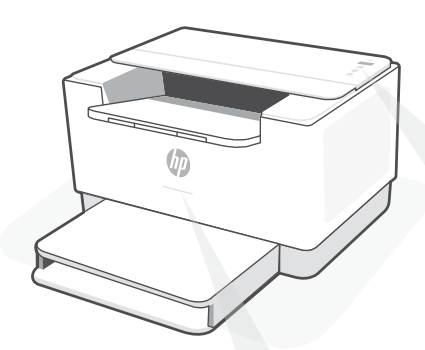

### **Φωτεινές ενδείξεις κατάστασης<sup>1</sup>**

#### **Αναβοσβήνει μοβ**

Λειτουργία ρύθμισης ασύρματης σύνδεσης. Διαρκεί για 2 ώρες μετά από την πρώτη ενεργοποίηση του εκτυπωτή. Ανατρέξτε στην ενότητα «Βοήθεια και συμβουλές για το Wi-Fi και τη συνδεσιμότητα».

#### **Αναβοσβήνει μπλε**

Πραγματοποιείται σύνδεση στο δίκτυο

#### **Σταθερά ανοιχτό μπλε**

Συνδέθηκε/Έτοιμος για λειτουργία

#### **Σταθερά πορτοκαλί**

Έχει παρουσιαστεί κάποιο πρόβλημα. Για πληροφορίες σχετικά με την αντιμετώπιση προβλημάτων, ανατρέξτε στην εφαρμογή HP Smart.

#### **Αναβοσβήνει πράσινο**

Γίνεται ενημέρωση ή ο εκτυπωτής είναι απασχολημένος.

# **Πίνακας ελέγχου**

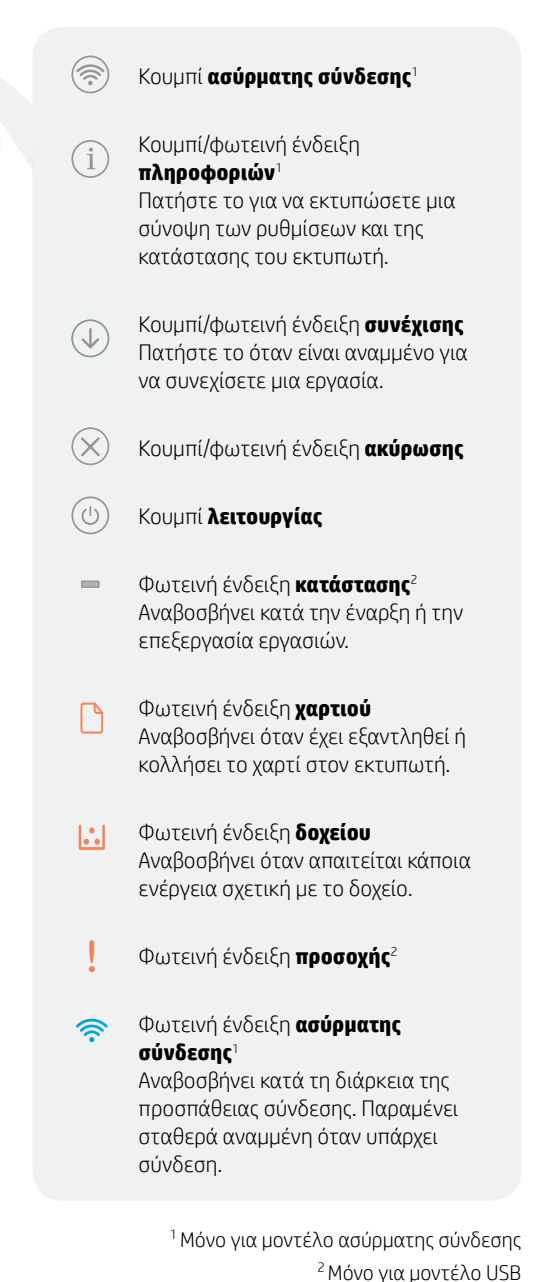

Για περισσότερες πληροφορίες σχετικά με τις φωτεινές ενδείξεις και τα σφάλματα, επισκεφτείτε την τοποθεσία **[hp.com/support/ljM207](https://www.hp.com/support/ljM207)**

# **Βοήθεια και συμβουλές για το Wi-Fi και τη συνδεσιμότητα**

Εάν το λογισμικό δεν έχει δυνατότητα εντοπισμού του εκτυπωτή σας κατά τη ρύθμιση, ελέγξτε τις παρακάτω συνθήκες για να επιλύσετε το πρόβλημα.

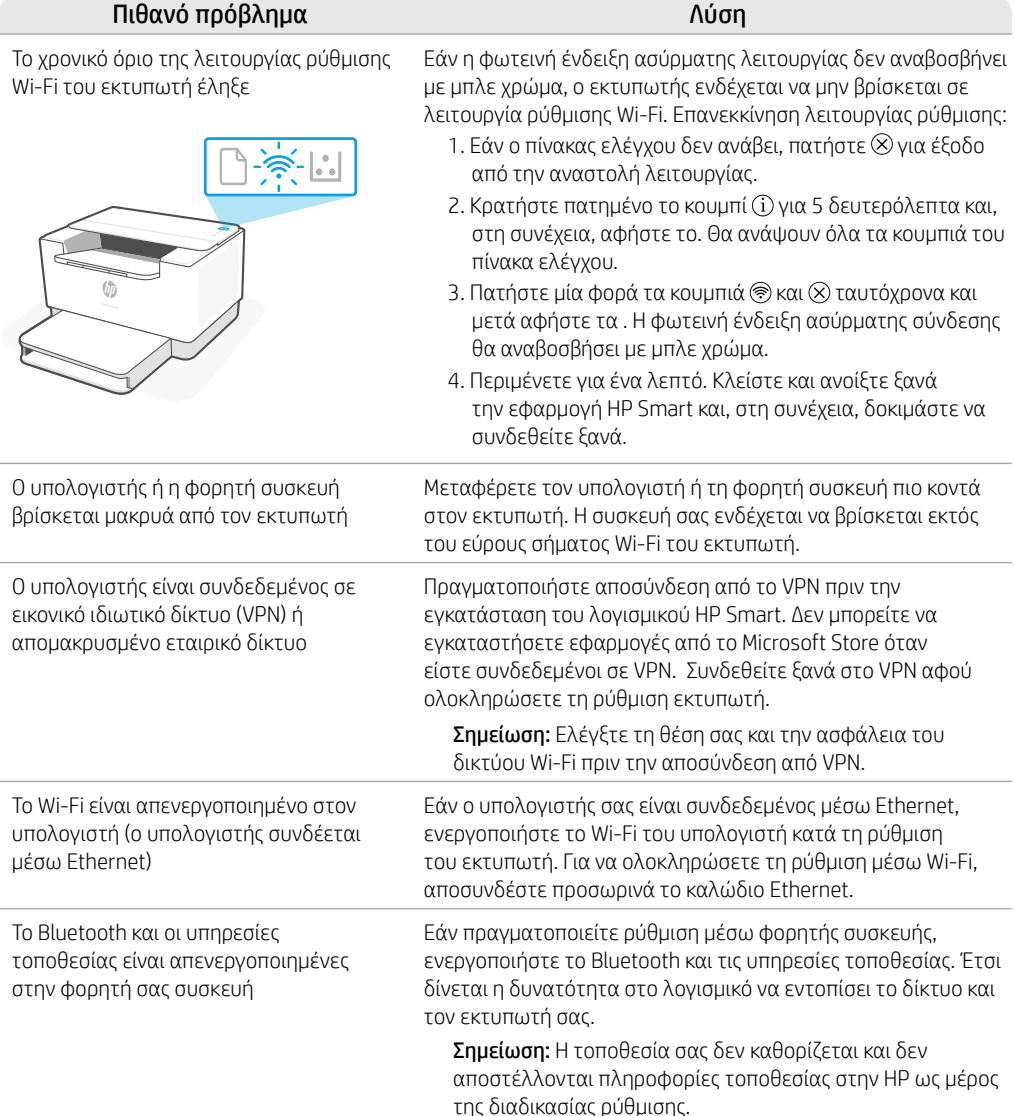

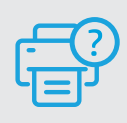

### **Βοήθεια και υποστήριξη**

Για αντιμετώπιση προβλημάτων και βίντεο σχετικά με τον εκτυπωτή, επισκεφτείτε τον ιστότοπο υποστήριξης της HP. Εισαγάγετε το όνομα μοντέλου για να βρείτε τον εκτυπωτή. **[hp.com/support/ljM207](https://www.hp.com/support/ljM207)**

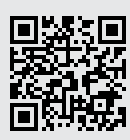

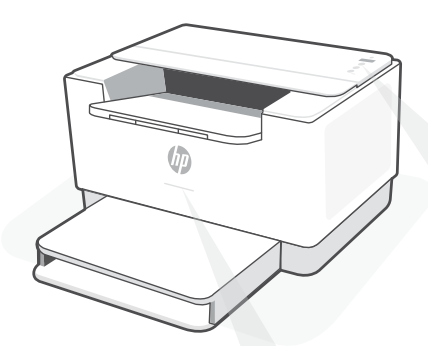

### **Индикатори за състояние<sup>1</sup>**

#### **Пулсиращо лилаво**

Режим за конфигуриране на безжична връзка. Продължава 2 часа след първото включване на принтера. Вижте "Помощ и съвети за Wi-Fi връзка и свързаност".

#### **Пулсиращо синьо**

Свързване към мрежата

#### **Непрекъснато светло синьо**

Свързан/готов за употреба

#### **Непрекъснато кехлибарено**

Проблем. Вижте приложението HP Smart за информация за отстраняване на неизправности.

#### **Пулсиращо зелено**

Актуализира се или е заето

### **Контролен панел**

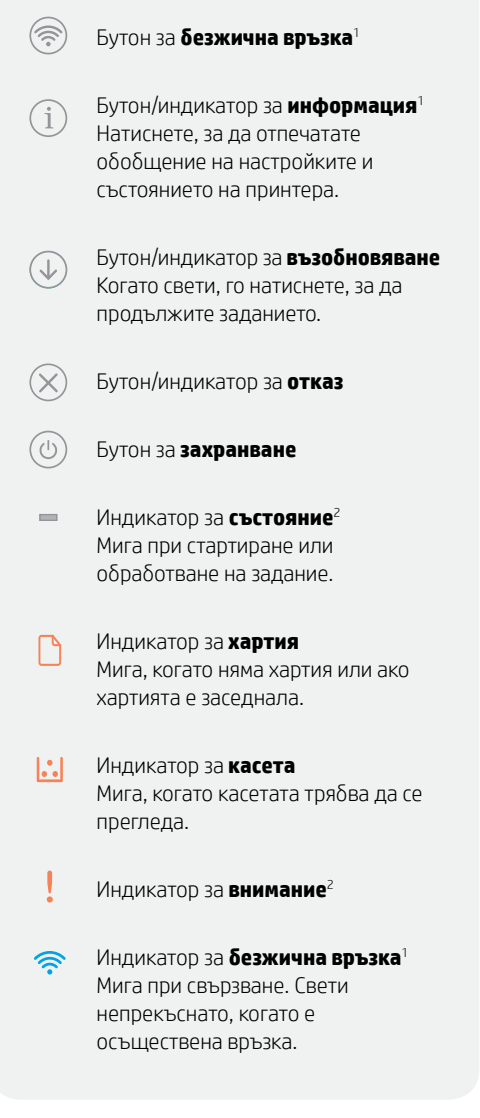

1 Само за модел с безжична връзка 2 Само за модел с USB

За повече информация относно индикаторите и грешките посетете **[hp.com/support/ljM207](https://www.hp.com/support/ljM207)**

### **Помощ и съвети за Wi-Fi връзка и свързаност**

Ако софтуерът не може да открие принтера по време на конфигурацията, проверете следните състояния, за да решите проблема.

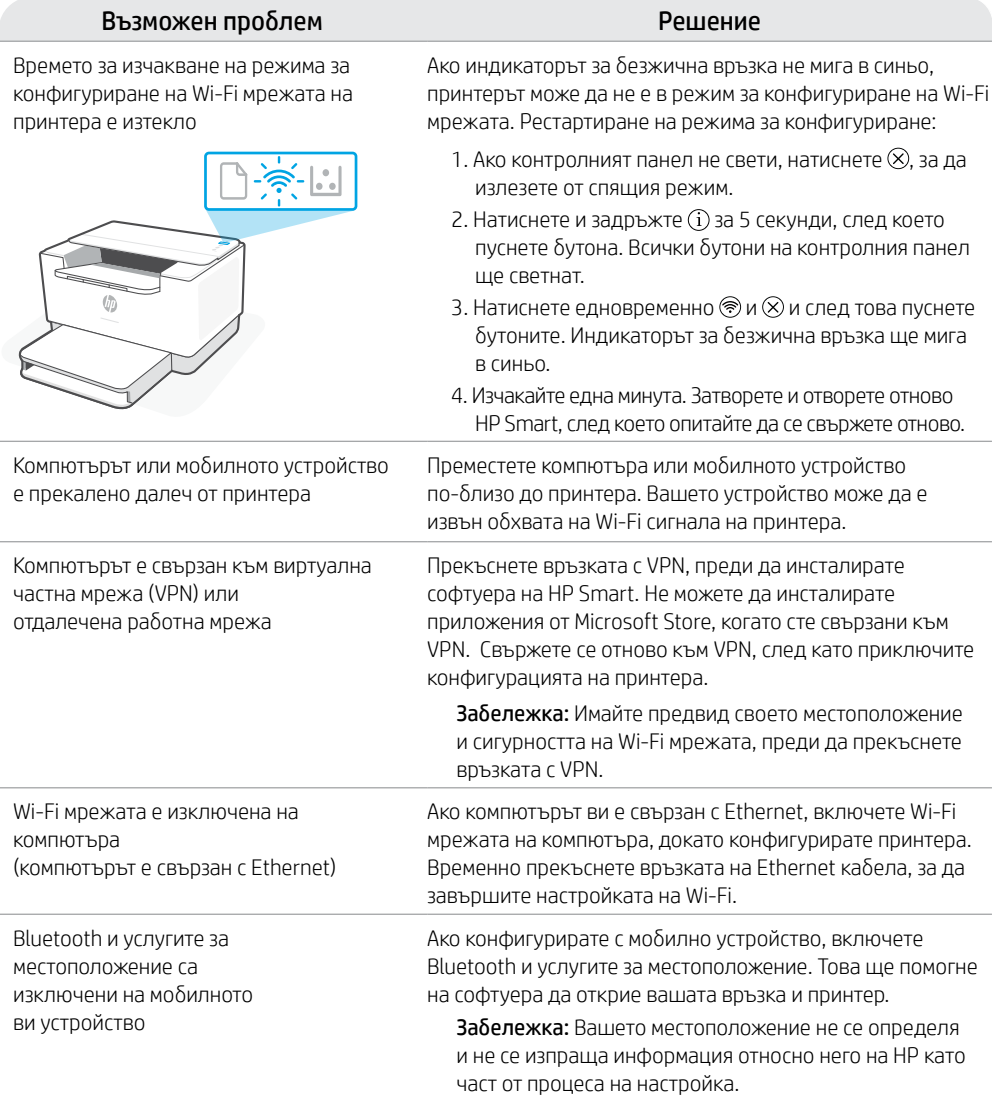

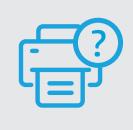

#### **Помощ и поддръжка**

За отстраняване на неизправности по принтера и видеоклипове посетете сайта за поддръжка на HP. За да откриете принтера, въведете името на модела. **[hp.com/support/ljM207](https://www.hp.com/support/ljM207)**

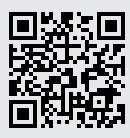

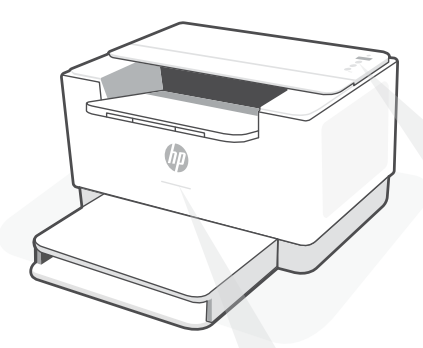

# **Žaruljice statusa<sup>1</sup>**

#### **Pulsira ljubičasto**

Bežični način postavljanja. Traje 2 sata nakon početnog uključivanja pisača. Pomoć potražite u odjeljku "Pomoć i savjeti za Wi-Fi i uspostavljanje veze".

#### **Pulsira plavo**

Povezivanje s mrežom.

#### **Postojano svijetloplavo**

Povezano / spremno za upotrebu.

#### **Postojano žuto**

Problem. Informacije o rješavanju problema potražite u aplikaciji HP Smart.

#### **Pulsira zeleno**

Ažurira se ili zauzeto.

# **Upravljačka ploča**

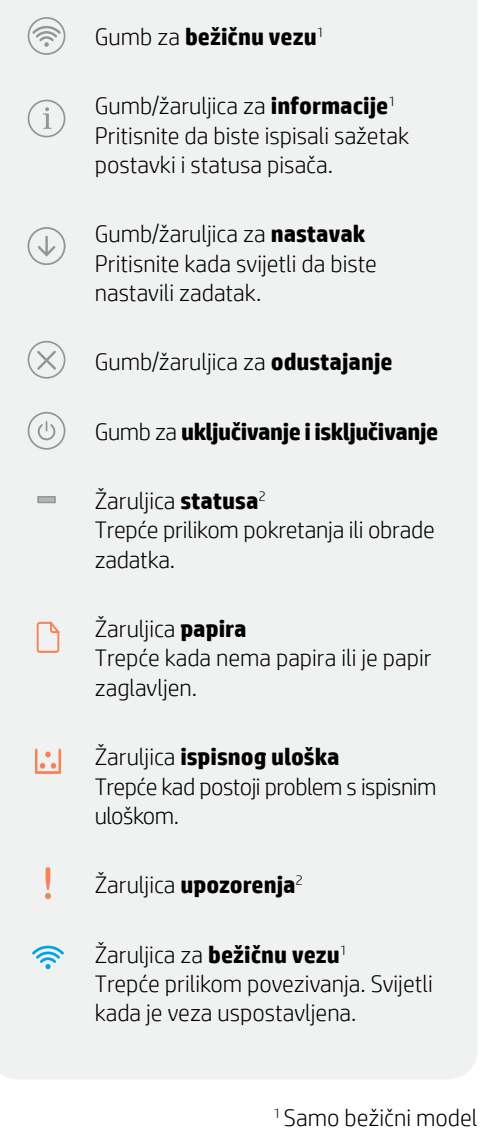

2 Samo USB model

Da biste saznali više o žaruljicama i pogreškama, posjetite **[hp.com/support/ljM207](https://www.hp.com/support/ljM207)**.

# **Pomoć i savjeti za Wi-Fi i uspostavljanje veze**

Ako softver tijekom postavljanja ne može pronaći pisač, provjerite sljedeća stanja da biste riješili problem.

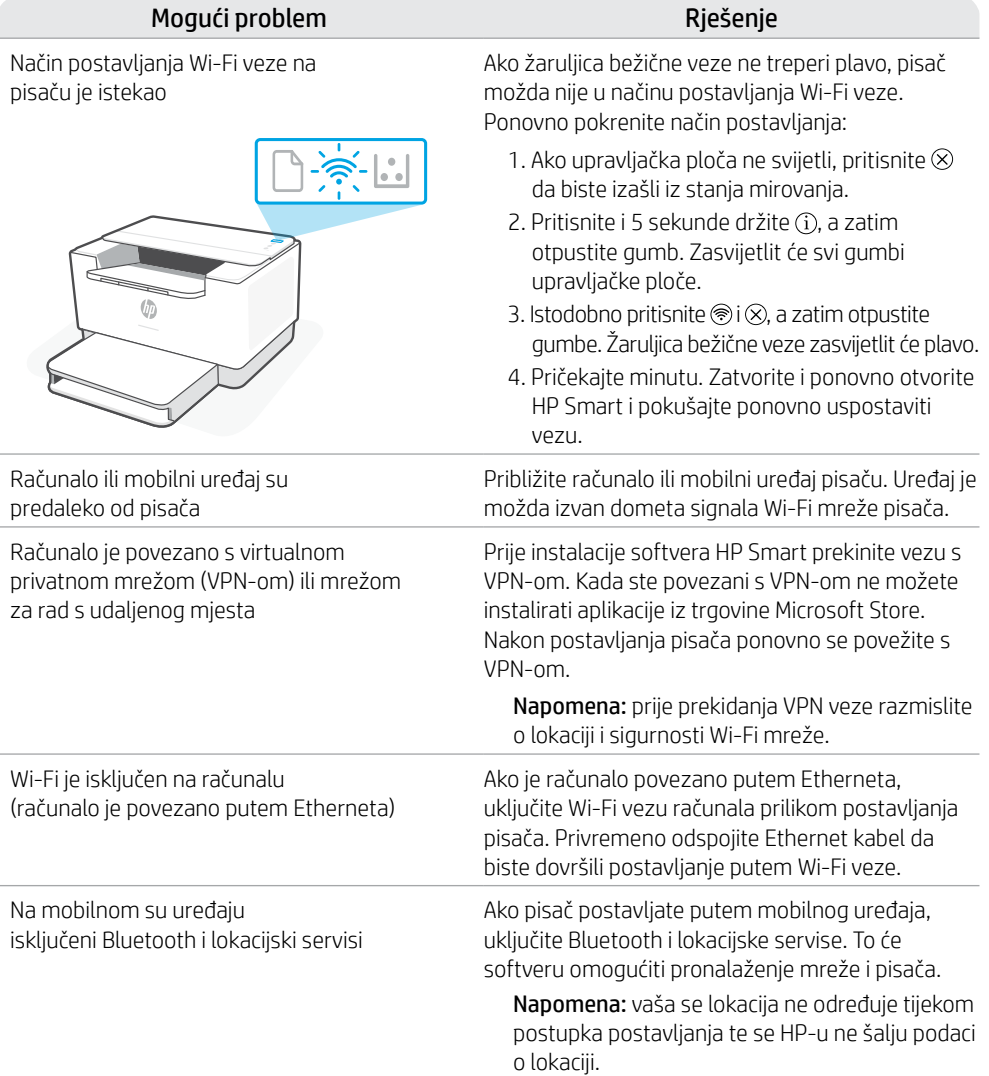

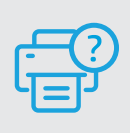

### **Pomoć i podrška**

Za otklanjanje poteškoća i videozapise pisača, pogledajte mrežno mjesto za podršku poduzeća HP. Upišite naziv modela za pronalazak pisača. **[hp.com/support/ljM207](https://www.hp.com/support/ljM207)**

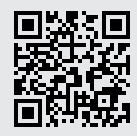

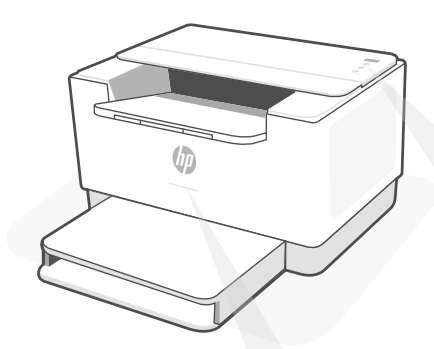

### **Kontrolky stavu1**

#### **Pulsující fialová**

Režim nastavení bezdrátového připojení. Trvá 2 hodiny po prvním zapnutí tiskárny. Více informací naleznete v části "Nápověda a tipy pro Wi-Fi a možnosti připojení".

#### **Pulsující modrá**

Připojování k síti.

#### **Svítící světle modrá**

Připojeno / připraveno k použití.

#### **Svítící oranžová**

Problém. V aplikaci HP Smart si přečtěte, jak odstranit problémy.

#### **Pulsující zelená**

Probíhá aktualizace nebo tiskárna je zaneprázdněna.

### **Ovládací panel**

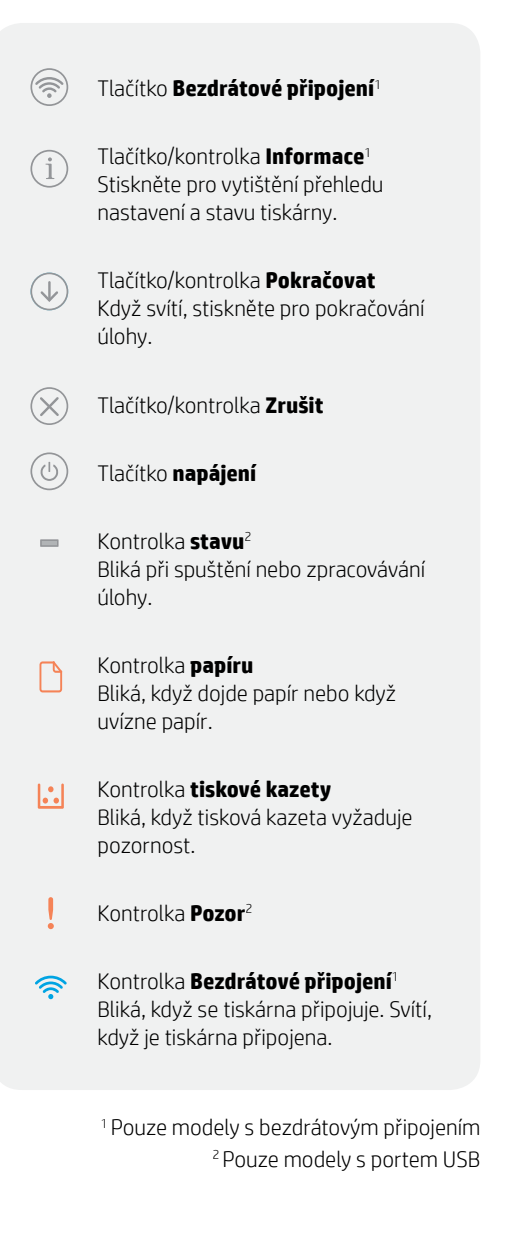

Více informací o kontrolkách a chybách naleznete na stránce **[hp.com/support/ljM207](https://www.hp.com/support/ljM207)**

# **Nápověda a tipy pro Wi-Fi a možnosti připojení**

Pokud software nemůže najít vaši tiskárnu v průběhu nastavování, zkontrolujte následující možnosti, které mohou přispět k vyřešení problému.

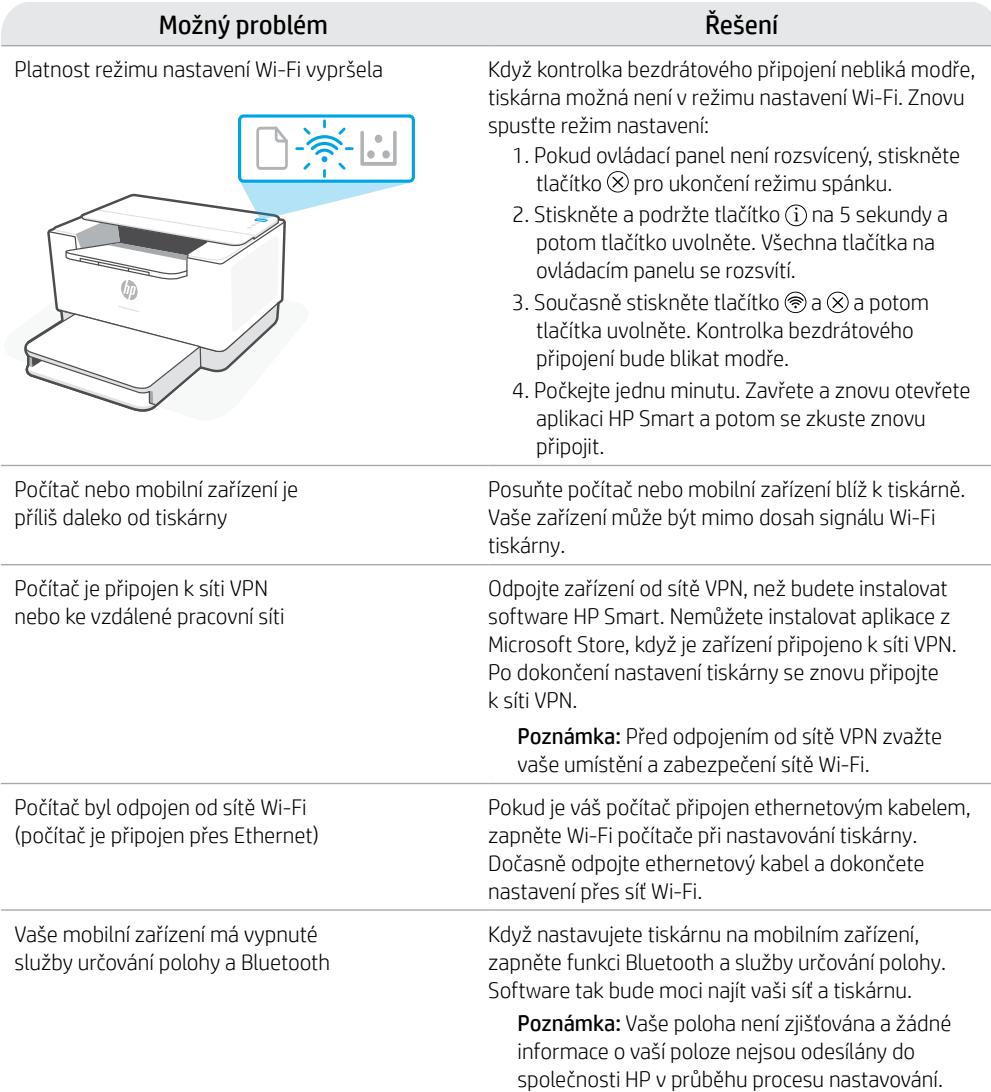

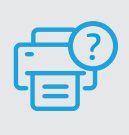

### **Nápověda a podpora**

Informace o řešení problémů a videa k tiskárně naleznete na stránce podpory HP. Zadejte název vašeho modelu a vyhledejte tiskárnu. **[hp.com/support/ljM207](https://www.hp.com/support/ljM207)**

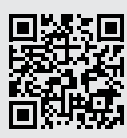

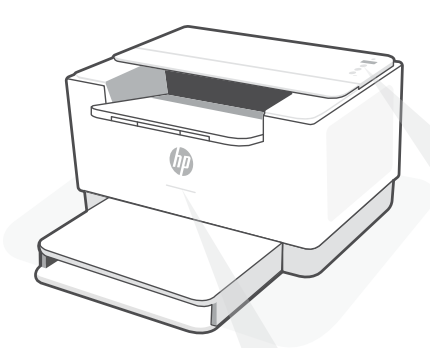

# **Állapotjelző fények1**

#### **Pulzáló lila**

Vezeték nélküli beállítási mód. A nyomtató első bekapcsolása utáni 2 órában aktív. Ha segítségre van szüksége, tekintse meg a "Súgó és tippek a Wi-Fi-kapcsolattal és a csatlakoztatási lehetőségekkel kapcsolatban".

#### **Pulzáló kék**

Csatlakozás a hálózathoz

#### **Folyamatos világoskék**

Csatlakoztatva/használatra kész

#### **Folyamatos borostyánsárga**

Probléma történt. A hibaelhárítással kapcsolatos információkat a HP Smart alkalmazásban találja.

#### **Pulzáló zöld**

Frissít vagy elfoglalt

# **Kezelőpanel**

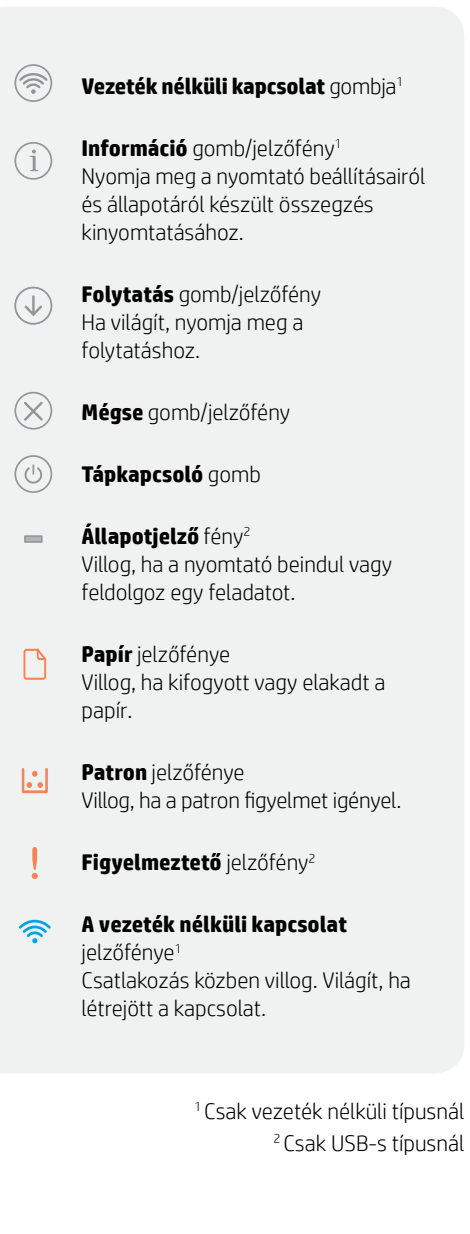

A jelzőfényekkel és hibákkal kapcsolatos további információkért látogasson el a **[hp.com/support/ljM207](https://www.hp.com/support/ljM207)** webhelyre.

# **Súgó és tippek a Wi-Fi-kapcsolattal és a csatlakoztatási lehetőségekkel kapcsolatban**

Ha a szoftver nem találja a nyomtatót a beállítás alatt, a probléma megoldásához ellenőrizze a következő feltételeket.

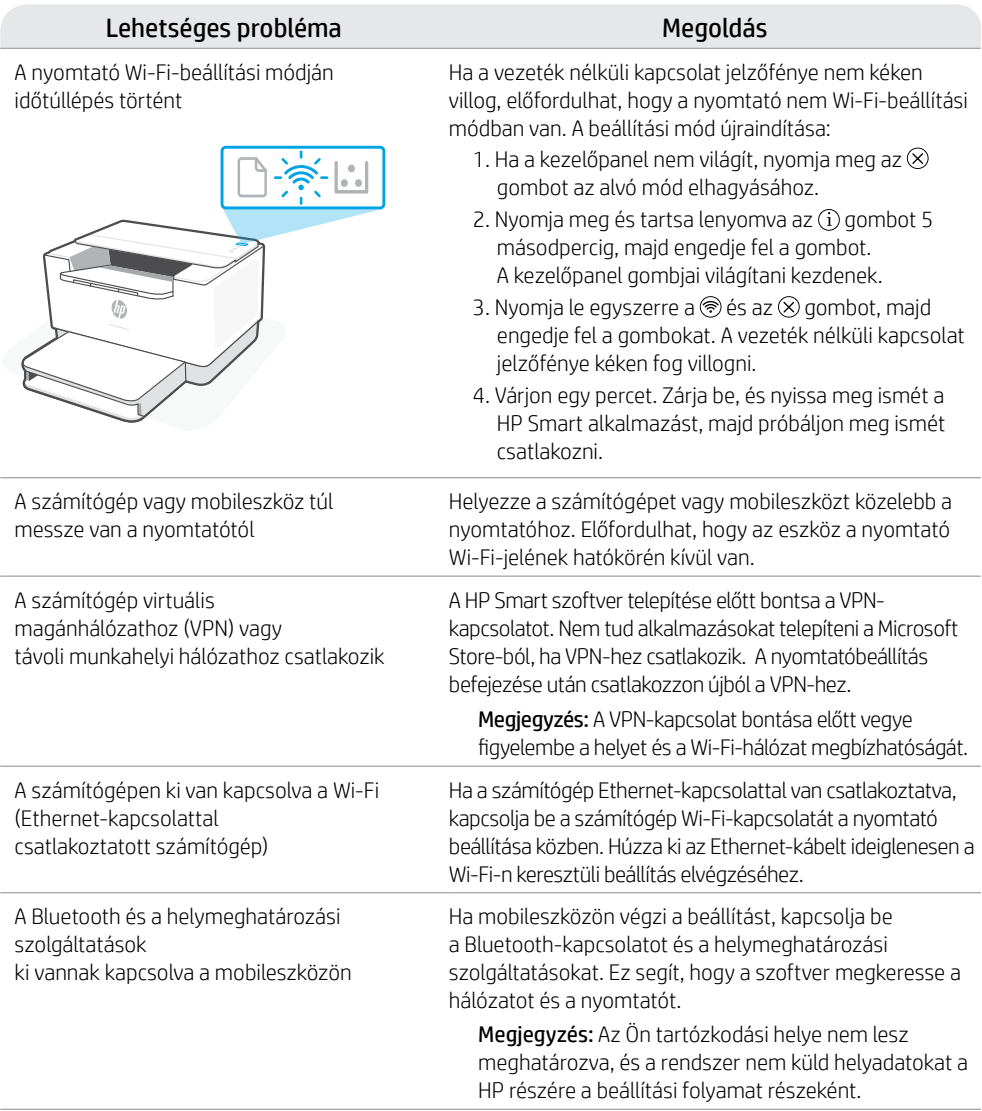

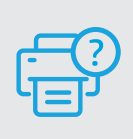

### **Súgó és támogatás**

A nyomtatóra vonatkozó hibaelhárítási információkért, illetve tájékoztató videókért látogasson el a HP támogatási webhelyére. A nyomtató kereséséhez adja meg a modellnevet. **[hp.com/support/ljM207](https://www.hp.com/support/ljM207)**

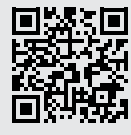

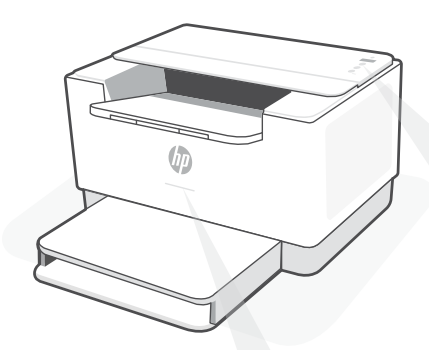

### **Indicatoare luminoase de stare1**

#### **Mov intermitent**

Mod de configurare a conexiunii wireless. Durează 2 ore de la pornirea imprimantei. Consultaţi "Ajutor și sfaturi pentru Wi-Fi și conectivitate".

#### **Albastru intermitent**

Se conectează la reţea

#### **Albastru deschis constant**

Conectată/gata de utilizare

#### **Chihlimbariu constant**

Problemă. Verificaţi aplicaţia HP Smart pentru informaţii despre depanare.

#### **Verde intermitent**

Se actualizează sau este ocupată

## **Panou de control**

 $\gg$ 

Butonul **Wireless**<sup>1</sup>

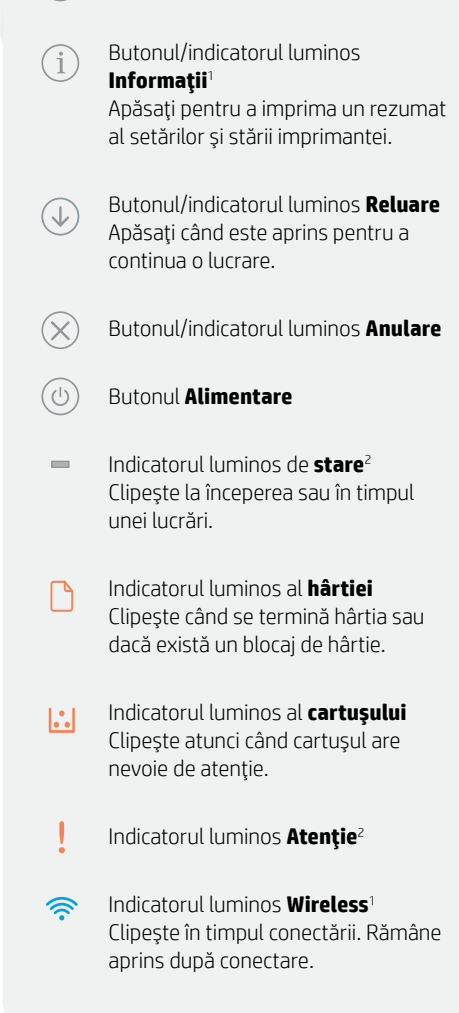

<sup>1</sup> Numai la modelul wireless 2 Numai la modelul cu USB

Pentru mai multe informatii despre indicatoarele luminoase și erori, accesați **[hp.com/support/ljM207](https://www.hp.com/support/ljM207)** 

# **Ajutor şi sfaturi pentru Wi-Fi şi conectivitate**

Dacă software-ul nu găseşte imprimanta în timpul configurării, verificaţi următoarele aspecte pentru a remedia problema.

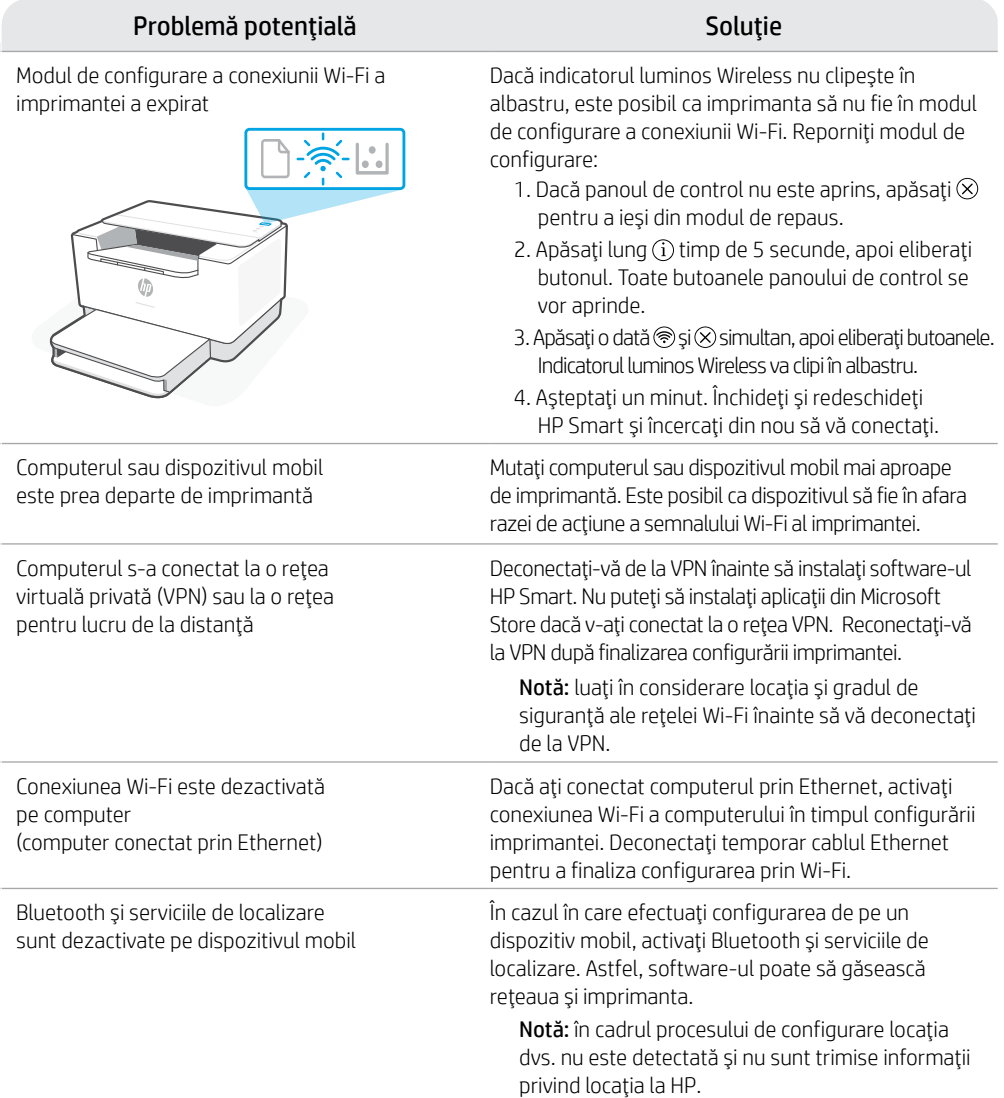

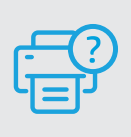

### **Ajutor şi asistenţă**

Pentru informații despre depanarea imprimantei şi videoclipuri, vizitaţi site-ul de asistență HP. Introduceți numele modelului pentru a căuta imprimanta. **[hp.com/support/ljM207](https://www.hp.com/support/ljM207)**

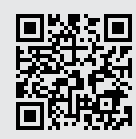

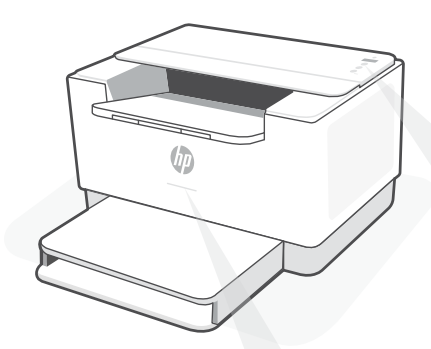

### **Indikátory stavu1**

#### **Pulzujúca purpurová**

Režim nastavenia bezdrôtového pripojenia. Trvá 2 hodiny od prvého zapnutia tlačiarne. Ďalšie informácie nájdete v "Pomocník a tipy pre Wi-Fi a pripojenie".

#### **Pulzujúca modrá**

Pripájanie k sieti

#### **Indikátor svietiaci namodro**

Pripojené/pripravené na používanie

#### **Svieti naoranžovo**

Problém. Informácie o možnostiach riešenia problémov nájdete v aplikácii HP Smart.

#### **Pulzujúca zelená**

Aktualizuje sa alebo zaneprázdnené

# **Ovládací panel**

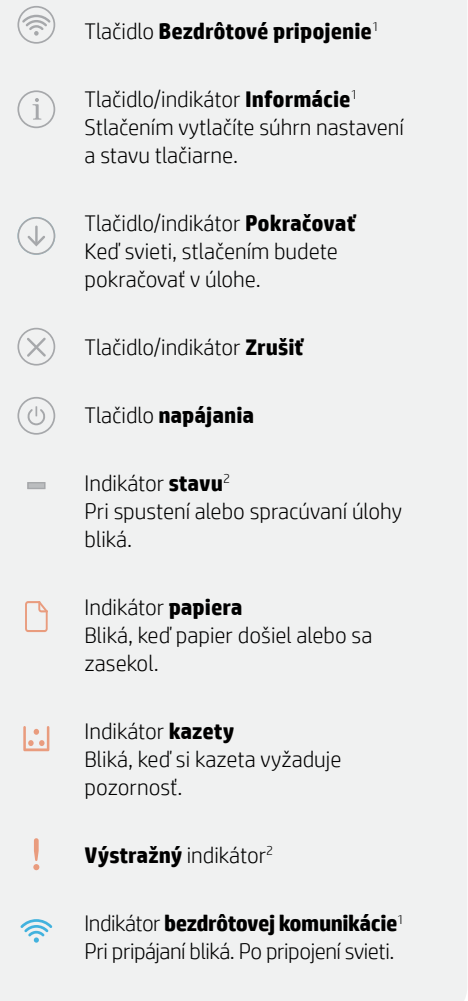

1 Iba bezdrôtový model 2 Iba USB model

Ďalšie informácie o chybách a indikátoroch nájdete na stránke **[hp.com/support/ljM207](https://www.hp.com/support/ljM207)**

# **Pomocník a tipy pre Wi-Fi a pripojenie**

Ak softvér počas nastavovania nedokáže nájsť tlačiareň, vyriešte problém kontrolou nasledujúcich podmienok.

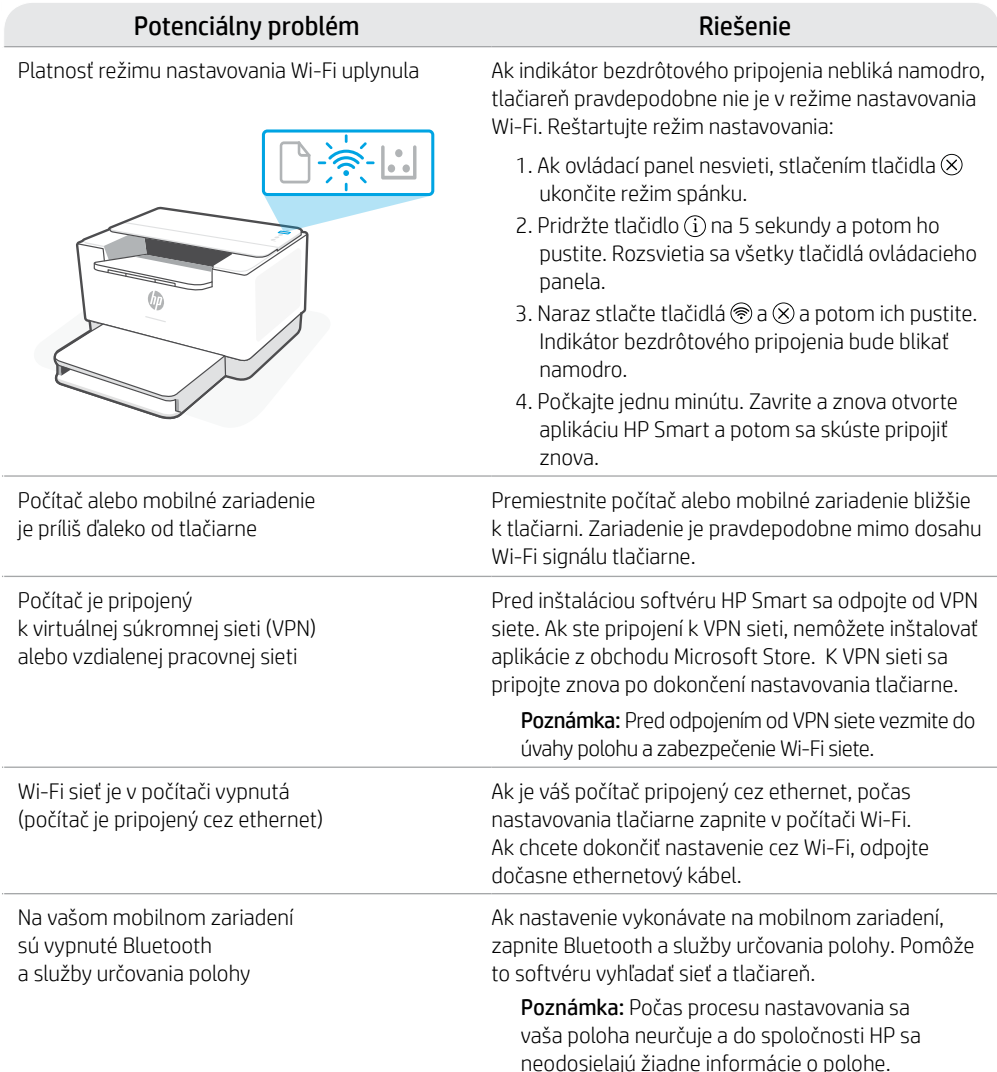

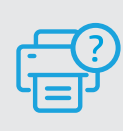

### **Pomocník a podpora**

Informácie o riešení problémov s tlačiarňou a videá o tlačiarni nájdete na stránke podpory HP. Tlačiareň nájdete<br>zadaním názvu modelu.

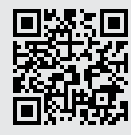

[hp.com/support/ljM207](https://www.hp.com/support/ljM207)

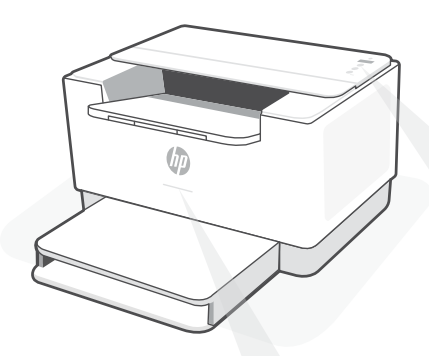

# **Lučke stanja<sup>1</sup>**

#### **Utripa vijolično**

Način nastavitve brezžične povezave. Traja 2 uri po prvem vklopu tiskalnika. Za dodatne informacije o tej funkciji glejte poglavje "Pomoč in nasveti za Wi-Fi in povezovanje".

#### **Utripa modro**

Povezovanje v omrežje

#### **Sveti svetlo modro**

Povezan/pripravljen za uporabo

#### **Sveti rumeno**

Težava. Informacije o odpravljanju težav poiščite v aplikaciji HP Smart.

#### **Utripa zeleno**

V teku je posodabljanje ali pa je naprava zasedena

# **Nadzorna plošča**

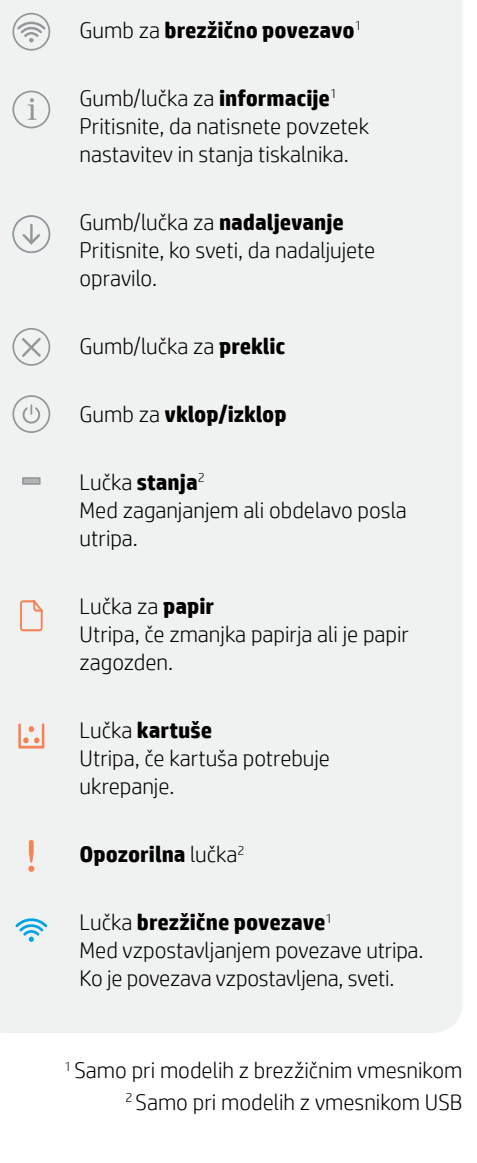

Za dodatne informacije o lučkah in napakah obiščite spletno mesto **[hp.com/support/ljM207](https://www.hp.com/support/ljM207)**

# Slovenščina Slovenščina

# **Pomoč in nasveti za Wi-Fi in povezovanje**

Če programska oprema med nastavitvijo ne more najti vašega tiskalnika, preverite naslednje pogoje, da razrešite težavo.

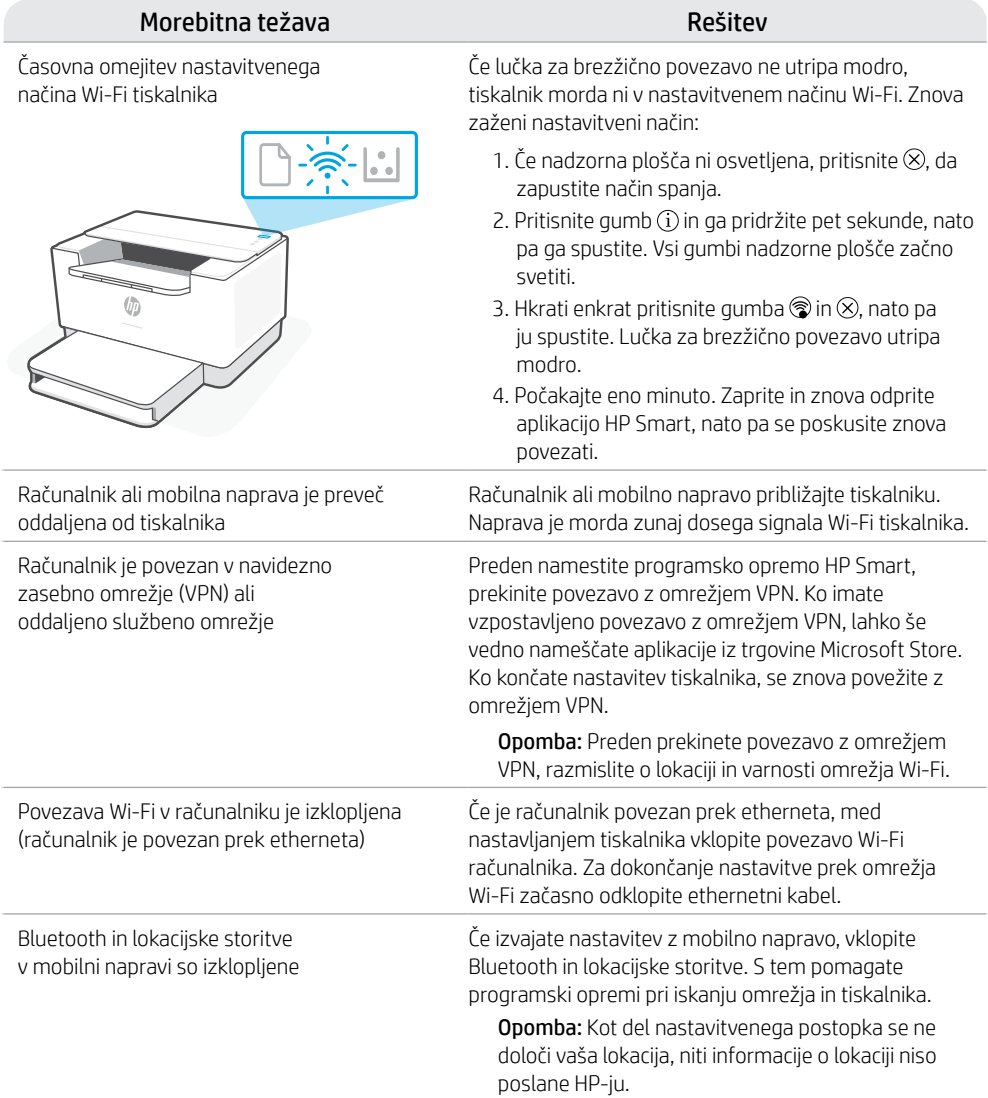

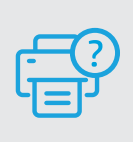

### **Pomoč in podpora**

Za informacije o tiskalniku in videoposnetke obiščite HP-jevo spletno mesto za podporo. Vnesite ime modela, da poiščete tiskalnik. **[hp.com/support/ljM207](https://www.hp.com/support/ljM207)**

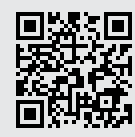

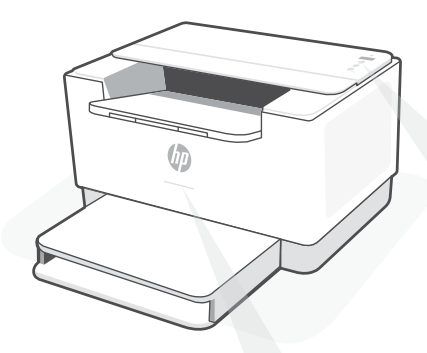

### **Olekutuled1**

#### **Vilkuv violetne**

Juhtmeta ühenduse seadistamise režiim. Kestab 2 tundi pärast printeri esmakordset sisselülitamist. Vt "Abi ja näpunäited WiFi ja ühenduvuse kohta".

#### **Vilkuv sinine**

Ühenduse loomine võrguga

#### **Pidev helesinine**

Ühendatud/valmis kasutamiseks

#### **Pidev tumekollane**

Probleem. Tõrkeotsingu teabe saamiseks vt rakendust HP Smart.

#### **Vilkuv roheline**

Värskendamine või toiming on pooleli

# **Juhtpaneel**

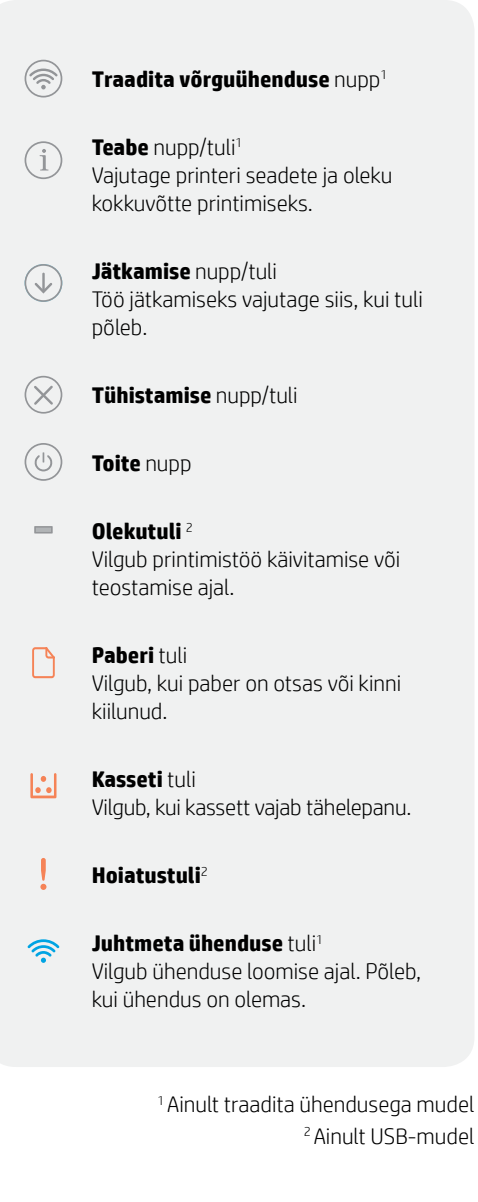

Tulede ja vigade kohta lisateabe saamiseks külastage **[hp.com/support/ljM207](https://www.hp.com/support/ljM207)**

# **Abi ja näpunäited WiFi ja ühenduvuse kohta**

Kui tarkvara ei leia seadistamise ajal teie printerit, kontrollige probleemi lahendamiseks järgmisi tingimusi.

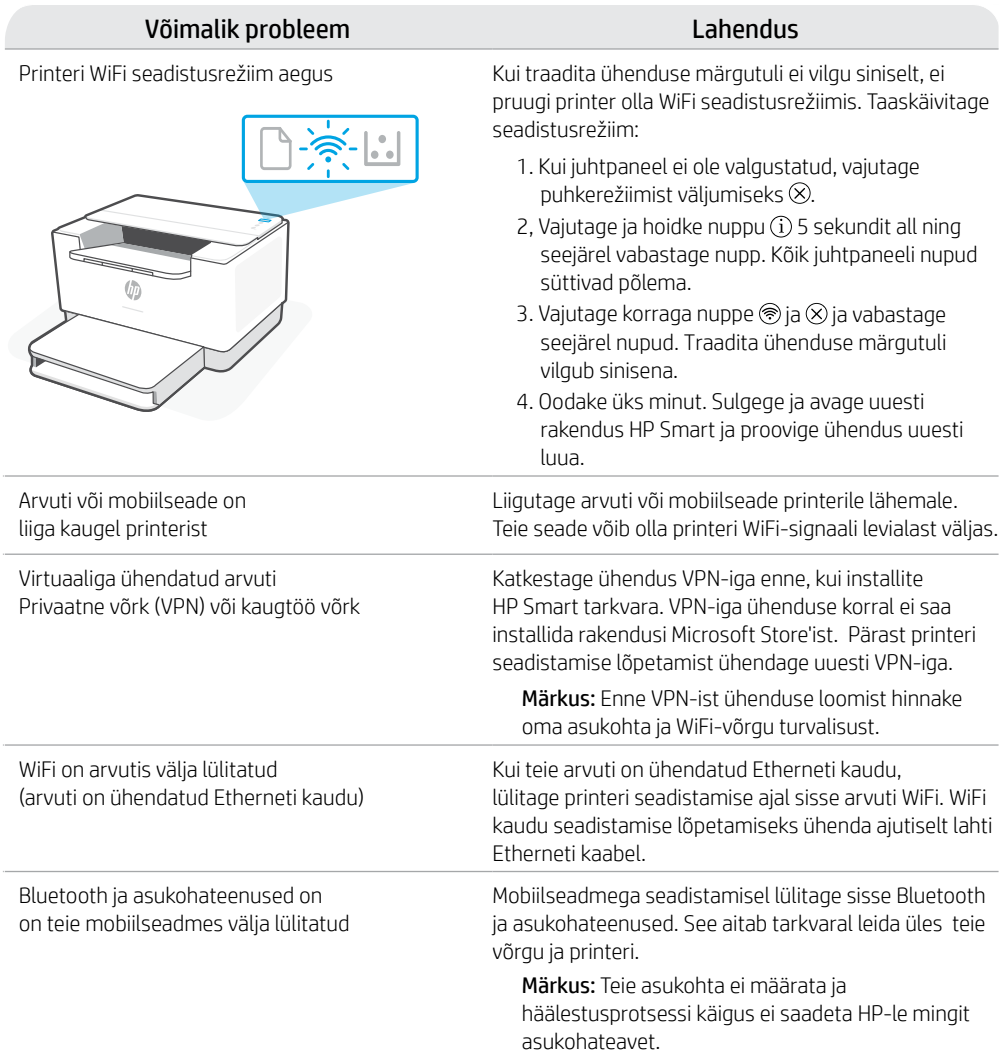

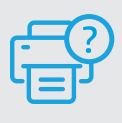

### **Abi ja tugiteenused**

Printeri tõrkeotsingu ja videote nägemiseks külastage HP tugiteenuste veebilehte. Printeri leidmiseks sisestage oma mudeli nimi. **[hp.com/support/ljM207](https://www.hp.com/support/ljM207)**

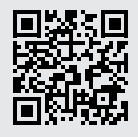

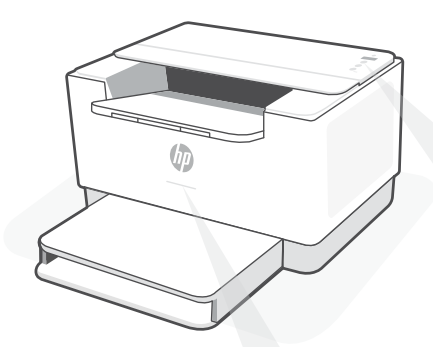

### **Statusa indikatori1**

#### **Mirgojošs violets**

Bezvadu savienojuma iestatīšanas režīms. Ilgst 2 stundas pēc printera pirmās ieslēgšanas. Skatiet palīdzību sadaļā "Palīdzība un padomi par Wi-Fi un savienojamību".

#### **Mirgojošs zils**

Tiek izveidots savienojums ar tīklu

#### **Stabili gaišzils**

Savienots/gatavs lietošanai

#### **Stabili dzeltens**

Problēma. Informāciju par problēmu novēršanu skatiet lietotnē HP Smart.

#### **Zaļš pulsējošs**

Atjaunināšana vai aizņemts

# **Vadības panelis**

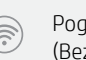

Poga **Wireless**  $(Bezvadu$  savienojums)<sup>1</sup>

Poga/indikators **Information** (Informācija)<sup>1</sup> Nospiediet, lai izdrukātu printera iestatījumu un statusa kopsavilkumu.

Poga/indikators **Resume** (Atsākt) Nospiediet, kad deg, lai turpinātu darbu.

Poga/indikators **Cancel** (Atcelt)

 $\overline{(\cdot)}$ Poga **Power** (Barošana)

Indikators **Status** (Statuss)2 m. Mirgo, sākot vai apstrādājot darbu.

Indikators **Paper** (Papīrs) Mirgo, ja papīra nav vai tas ir iestrēdzis.

Indikators **Cartridge** (Kasetne)  $\left| \cdot \right|$ Mirgo, ja kasetnei jāpievērš uzmanība.

- **Brīdinājuma** indikators2
- Indikators **Wireless** (Bezvadu savieno $iums$ <sup>1</sup> Mirgo, veidojot savienojumu. Iedegas, kad savienojums ir izveidots.

<sup>1</sup>Tikai bezvadu modelim 2 Tikai USB modelim

Papildinformāciju par indikatoriem un kļūdām skatiet šeit: **[hp.com/support/ljM207](https://www.hp.com/support/ljM207)**

# **Palīdzība un padomi par Wi-Fi un savienojamību**

Ja programmatūra iestatīšanas laikā nevar atrast printeri, pārbaudiet tālāk sniegtos nosacījumus, lai novērstu problēmu.

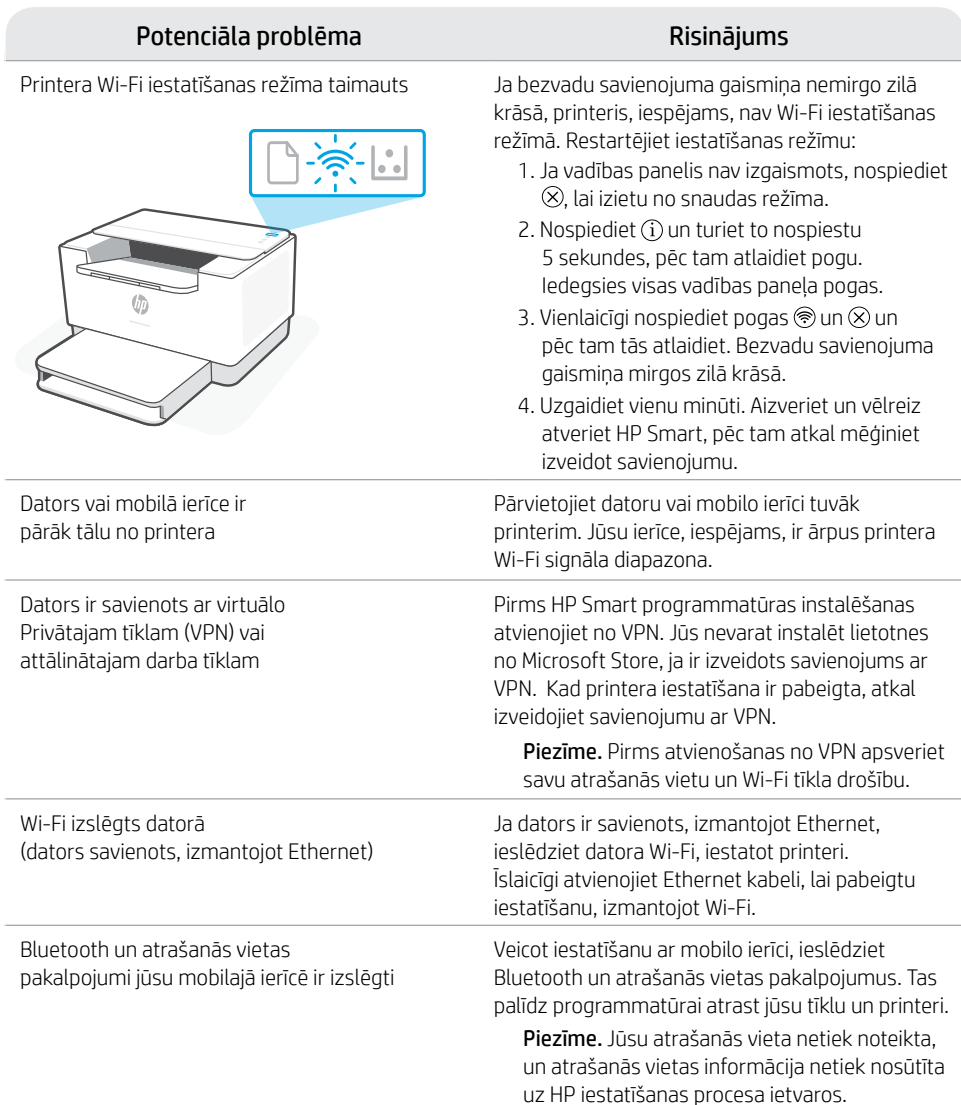

### **Palīdzība un atbalsts**

Informāciju par printera problēmu novēršanu un video skatiet HP atbalsta vietnē. Ievadiet modeļa nosaukumu, lai atrastu printeri. **[hp.com/support/ljM207](https://www.hp.com/support/ljM207)**

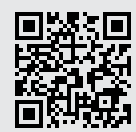

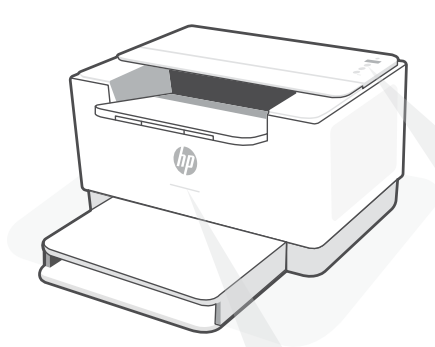

### **Būsenos lemputės<sup>1</sup>**

#### **Mirksi violetine spalva**

Belaidžio ryšio sąrankos režimas. Trukmė 2 valandos po pirmojo spausdintuvo įjungimo. Daugiau pagalbos rasite skyriuje "Wi-Fi" ryšio ir jungiamumo pagalba ir patarimai"?

#### **Mirksi mėlynai**

Jungiamasi prie tinklo

#### **Šviečia mėlynai**

Prisijungta / pasiruošęs naudojimui

#### **Gintarinė**

Problema. Trikčių šalinimo informaciją rasite programėlėje "HP Smart".

#### **Pulsuojanti žalia**

Naujinamas arba užsiėmęs

## **Valdymo skydelis**

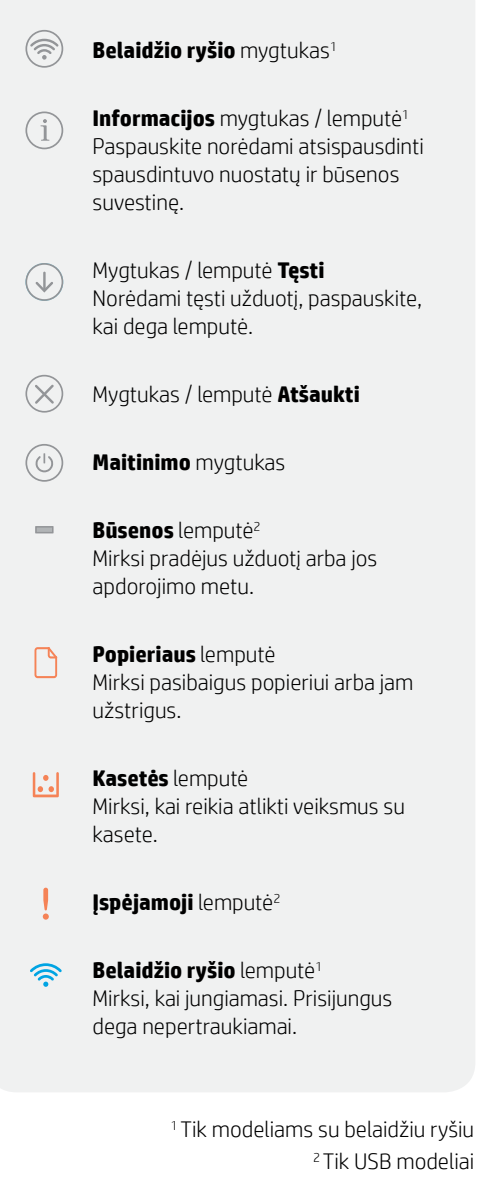

Daugiau informacijos apie lemputes ir klaidas rasite **[hp.com/support/ljM207](https://www.hp.com/support/ljM207)**

# **"Wi-Fi" ryšio ir jungiamumo pagalba ir patarimai**

Jei programinei įrangai sąrankos metu nepavyksta rasti spausdintuvo, patikrinkite šias sąlygas, kad išspręstumėte problemą.

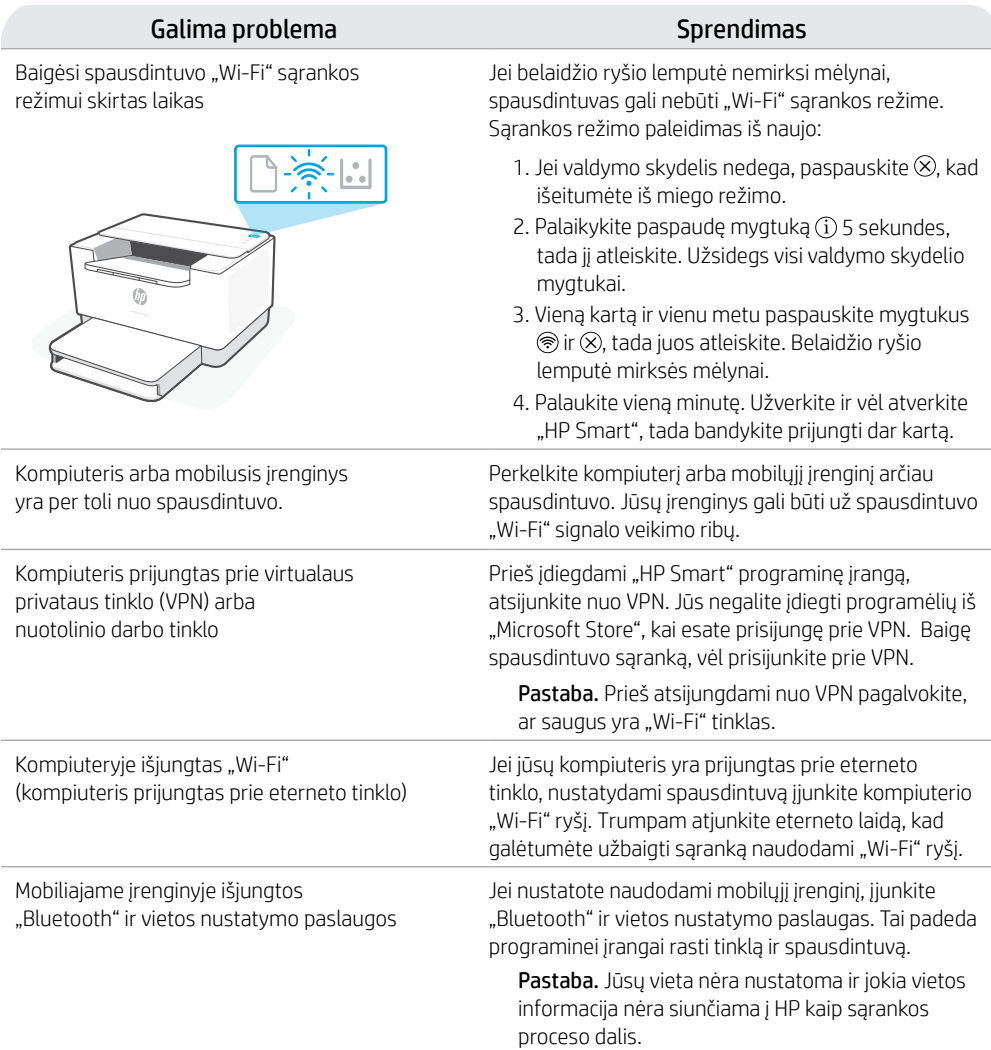

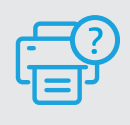

### **Pagalba ir palaikymas**

Informaciją apie spausdintuvo trikčių šalinimą, vaizdo įrašus rasite HP pagalbos svetainėje. Norėdami rasti savo spausdintuvą, įveskite jo modelio pavadinimą. **[hp.com/support/ljM207](https://www.hp.com/support/ljM207)**

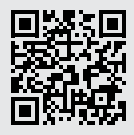

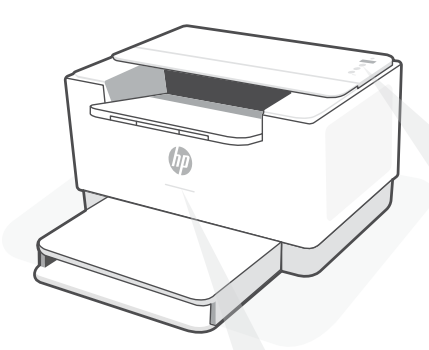

### **Indicadors lluminosos d'estat1**

#### **Llum parpellejant lila**

Mode de configuració sense fil. Dura 2 hores a partir del moment en què s'engega la impressora. Consulteu la secció "Ajuda i consells per a la xarxa Wi-Fi i la connexió".

#### **Llum parpellejant blava**

S'està connectant a una xarxa

#### **Llum blava fixa**

Connectada o a punt per fer servir

#### **Llum ambre fixa**

Problema. Consulteu l'aplicació HP Smart per obtenir informació sobre la resolució de problemes.

#### **Llum verda parpellejant**

Actualització en curs o ocupada

### **Tauler de control**

- Botó **Sense fil**<sup>1</sup>
- Botó/indicador lluminós **Informació**<sup>1</sup> Premeu-lo per imprimir un resum de la configuració i l'estat de la impressora.
- Botó/indicador lluminós **Reprèn** J Premeu-lo si està il·luminat per continuar amb la tasca.
- Botó/indicador lluminós **Cancel·la**
	- Botó d'**engegada**
- Indicador lluminós **Estat**<sup>2</sup> Parpelleja quan s'inicia o es processa una tasca.
	- Indicador lluminós **Paper** Parpelleja si no hi ha paper o si hi ha paper encallat.
- Indicador lluminós **Cartutx**  $\left| \cdot \right|$ Parpelleja si cal fer alguna cosa amb el cartutx.
	- Indicador lluminós **Advertència**<sup>2</sup>
	- Indicador lluminós **Sense fil**<sup>1</sup> Parpelleja quan s'està establint connexió. S'il·lumina quan la impressora està connectada.

<sup>1</sup>Només el model sense fil 2 Només el model USB

Per obtenir més informació sobre els indicadors lluminosos i els errors, visiteu **[hp.com/support/ljM207](https://www.hp.com/support/ljM207)**

# **Ajuda i consells per a la xarxa Wi-Fi i la connexió**

Si el programari no detecta cap impressora durant la configuració, verifiqueu les condicions següents per resoldre el problema.

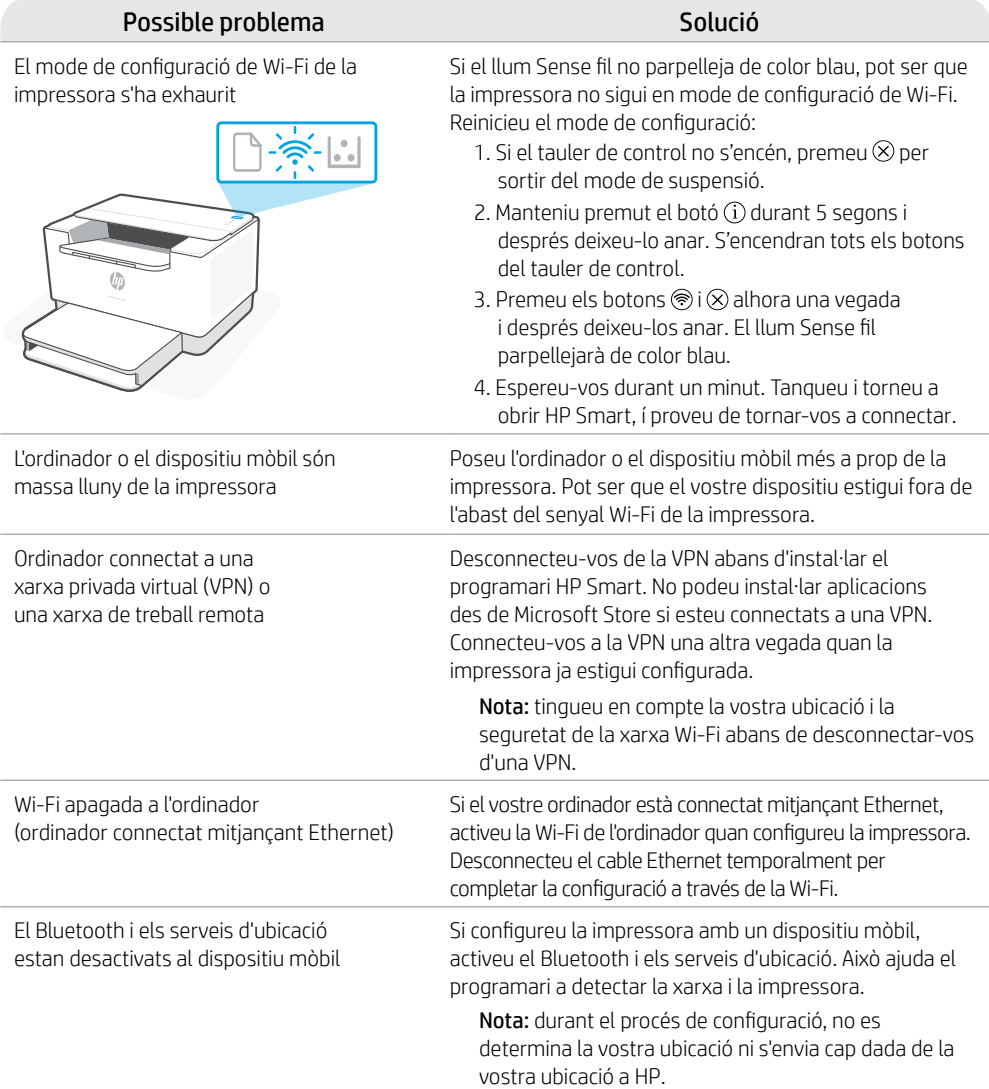

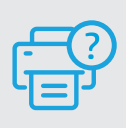

### **Ajuda i suport tècnic**

Per consultar informació sobre la resolució de problemes de la impressora i vídeos, visiteu el lloc de suport d'HP. Introduïu el nom del model per cercar la vostra impressora. **[hp.com/support/ljM207](https://www.hp.com/support/ljM207)**

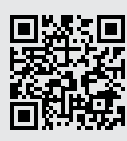

### **עזרה ועצות בנושא קישוריות Fi-Wi**

אם התוכנה לא מצליחה לאתר את המדפסת במהלך ההגדרה, בדוק את התנאים הבאים כדי לפתור את הבעיה.

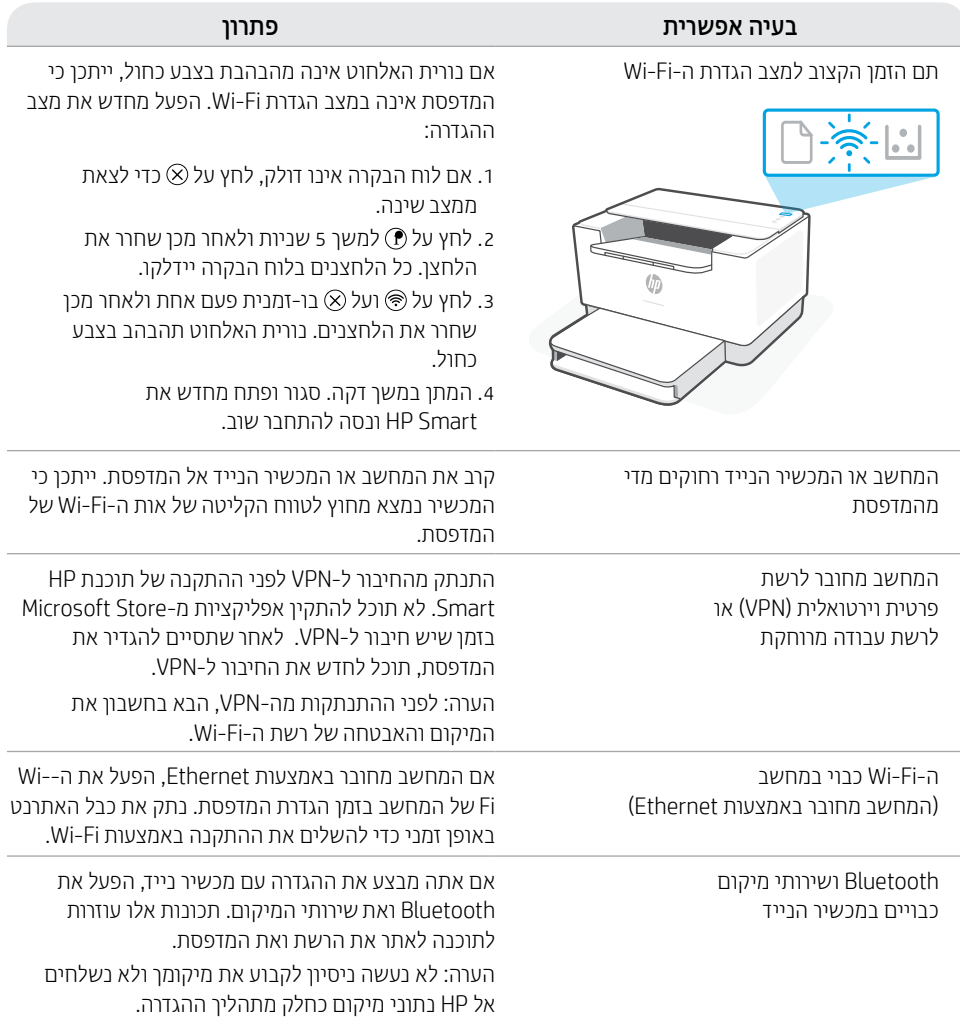

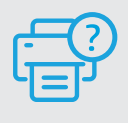

#### **הכימתו הרזע**

לקבלת מידע לגבי פתרון בעיות וסרטוני וידאו עבור המדפסת, בקר באתר התמיכה של HP. הזן

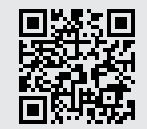

hp.com/support/ljM207

המידע המובא כאן כפוף לשינויים ללא הודעה מוקדמת.

### **לוח הבקרה**

î

 $(\widehat{\widehat{\pi}})$ 1 לחצן **אלחוט**

- 1 לחצן/נורית **מידע** לחץ כדי להדפיס תקציר של הגדרות ומצב המדפסת.
- לחצן/נורית **חידוש פעולה**  $\bigcirc$ לחץ כשהלחצן/נורית דולקים כדי להמשיך בביצוע העבודה.
	- לחצן/נורית **ביטול**  $(\times$
	- לחצן **הפעלה/כיבוי** ⊙
	- 2 נורית **מצב**  $\sim$ מהבהבת בעת אתחול או עיבוד של עבודה.
	- נורית **נייר** מהבהבת כשחסר נייר או כשנייר נתקע.
		- נורית **מחסנית**  $\mathbf{L}$ מהבהבת כשצריך לטפל במחסנית.
			- 2 נורית **התראה**
	- 1 נורית **אלחוט** מהבהבת בעת התחברות. דולקת במצב מחובר.

1 דגם אלחוטי בלבד 2 דגם USB בלבד

**ごくしょう** 

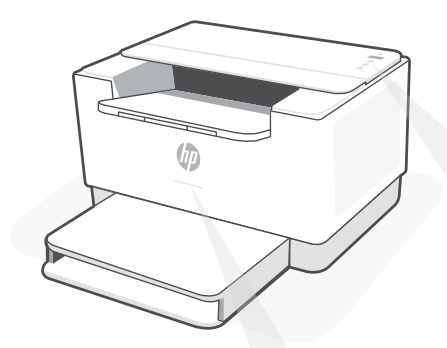

# **1 נוריות מצב**

#### **סגול מהבהב**

מצב הגדרה אלחוטית. נמשך שעתיים לאחר הפעלת המדפסת לראשונה. לקבלת עזרה, ראה "עזרה ועצות בנושא "Wi-Fi קישוריות

#### **כחול מהבהב**

מתחבר לרשת

**כחול בהיר רצוף**

מחובר/מוכן לשימוש

#### **ענבר רצוף**

בעיה. בדוק באפליקציית Smart HP למידע על פתרון בעיות.

#### **ירוק מהבהב**

המדפסת מתעדכנת או תפוסה

לקבלת מידע נוסף על נוריות ושגיאות, בקר בכתובת **[207ljM/support/com.hp](https://www.hp.com/support/ljM207)**

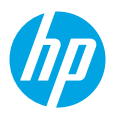

© Copyright 2021 HP Development Company, L.P.

Microsoft and Windows are either registered trademarks or trademarks of Microsoft Corporation in the United Stated and/ or other countries. Mac, OS X, macOS, and AirPrint are trademarks of Apple Inc., registered in the U.S. and other countries. Android is a trademarks of Google LLC. iOS is a trademark or registered trademark of Cisco in the U.S. and other countries and is used under license.

Microsoft et Windows sont soit des marques soit des marques déposées de Microsoft Corporation aux États-Unis et/ou dans d'autres pays. Mac, OS X, macOS et AirPrint sont des marques déposées d'Apple, Inc. aux États-Unis et dans d'autres pays. Android est une marque de Google LLC. iOS est une marque déposée de Cisco aux États-Unis et dans d'autres pays et est utilisée dans le cadre d'une licence.

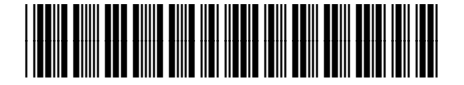

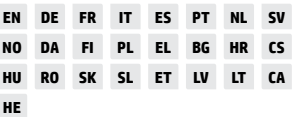

Printed in Vietnam Stampato in Vietnam Imprimé au Vietnam Gedruckt in Vietnam הודפס בוויאטנם

6GW62-90008